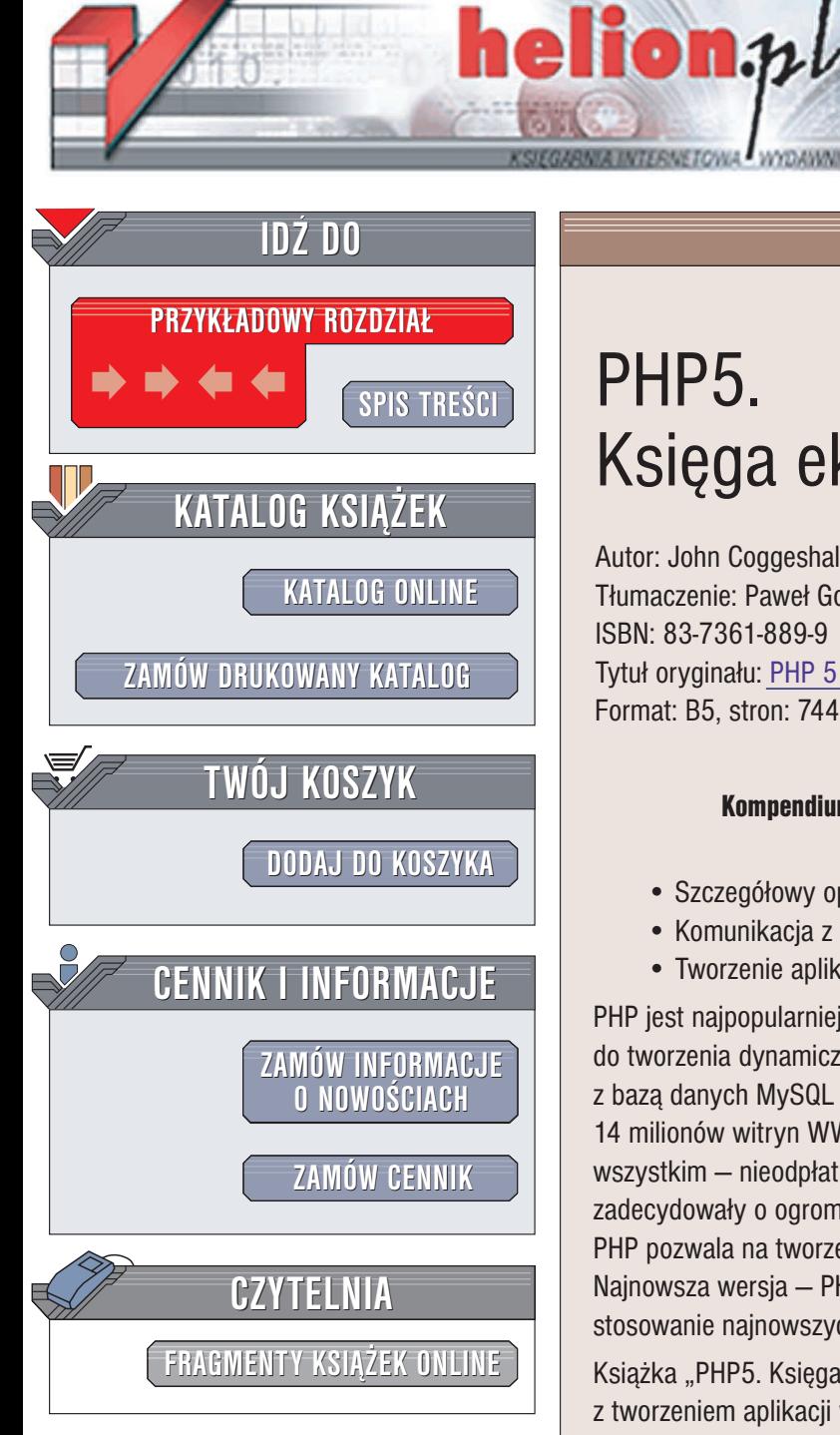

Wydawnictwo Helion ul. Chopina 6 44-100 Gliwice tel. (32)230-98-63 e-mail: [helion@helion.pl](mailto:helion@helion.pl)

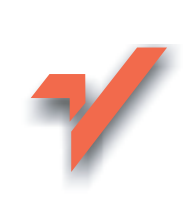

# PHP<sub>5</sub>. Ksiêga eksperta

Autor: John Coggeshall Tłumaczenie: Paweł Gonera, Piotr Rajca ISBN: 83-7361-889-9 Tytuł oryginału: PHP 5 [Unleashed](http://www.amazon.com/exec/obidos/ASIN/067232511X/helion-20) Format: B5, stron: 744

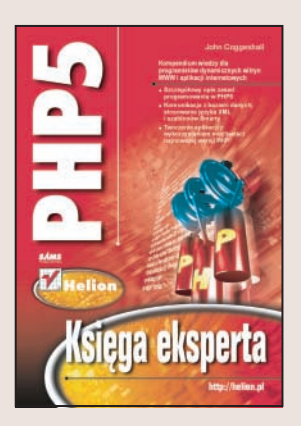

## Kompendium wiedzy dla programistów dynamicznych witryn WWW i aplikacji internetowych

- Szczegółowy opis zasad programowania w PHP5
- Komunikacja z bazami danych, stosowanie jêzyka XML i szablonów Smarty
- Tworzenie aplikacji z wykorzystaniem możliwości najnowszej wersji PHP

PHP jest najpopularniejszym obecnie jêzykiem skryptowym, wykorzystywanym do tworzenia dynamicznych witryn WWW i aplikacji internetowych. W połączeniu z baza danych MySQL tworzy potężna platformę, której zalety docenili twórcy ponad 14 milionów witryn WWW. Stabilność, wydajność i szybkość działania, a przede wszystkim - nieodpłatny dostęp na zasadach licencji open-source, to cechy, które zadecydowały o ogromnej popularności tej technologii. Każda kolejna wersja języka PHP pozwala na tworzenie coraz bardziej zaawansowanych i rozbudowanych aplikacji. Najnowsza wersja – PHP5 to w pełni obiektowy język programowania umożliwiający stosowanie najnowszych technologii takich, jak XML i SOAP.

Książka "PHP5. Księga eksperta" zawiera opis wszystkich zagadnień związanych z tworzeniem aplikacji w języku PHP. Czytając ją poznasz zasady programowania w PHP5 zarówno te podstawowe jak i bardziej zaawansowane. Dowiesz się, w jaki sposób łączyć aplikację WWW z bazą danych i jak zapewnić jej bezpieczeństwo. Nauczysz się wykorzystywać mechanizmy sesji i cookies do zapamiętywania danych użytkowników i napiszesz skrypty generujące elementy graficzne i dokumenty przeznaczone do wydruku. Przeczytasz tak¿e o tworzeniu stron WWW przeznaczonych do wyświetlania na wyświetlaczach urzadzeń mobilnych oraz o stosowaniu języka XML w aplikacjach.

- Podstawy programowania w PHP
- Stosowanie wyrażeń regularnych
- Obsługa formularzy
- Mechanizmy obsługi sesji i plików cookies
- Szablony Smarty i biblioteka PEAR
- Korzystanie z XML i XSLT
- Uwierzytelnianie użytkowników
- Komunikacja z bazami danych
- Operacie weiścia/wyjścia
- Generowanie grafiki i dokumentów PDF

Po przeczytaniu tej książki zostaniem prawdziwym ekspertem w dziedzinie tworzenia aplikacji internetowych w PHP5.

# <span id="page-1-0"></span>Spis treści

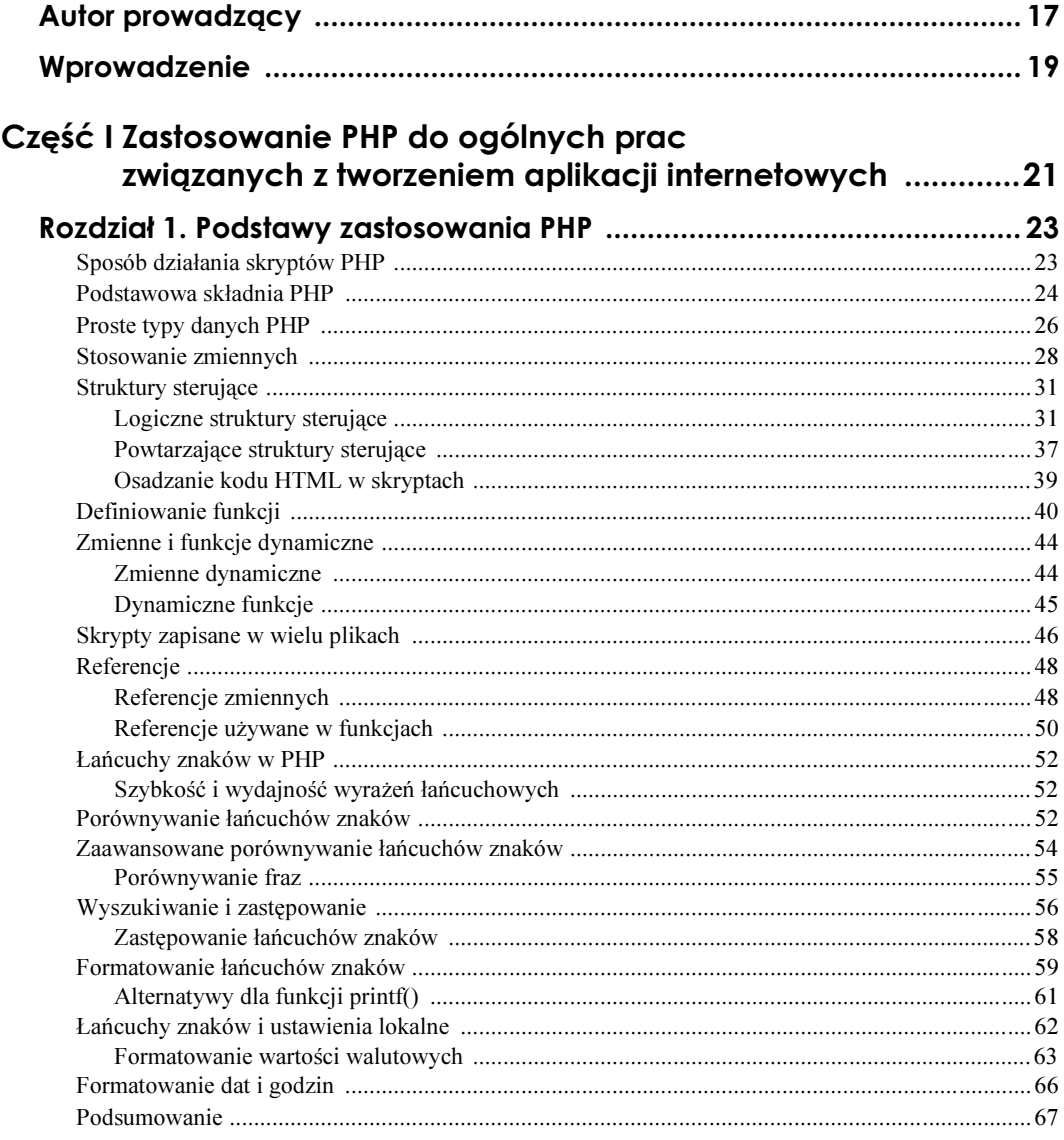

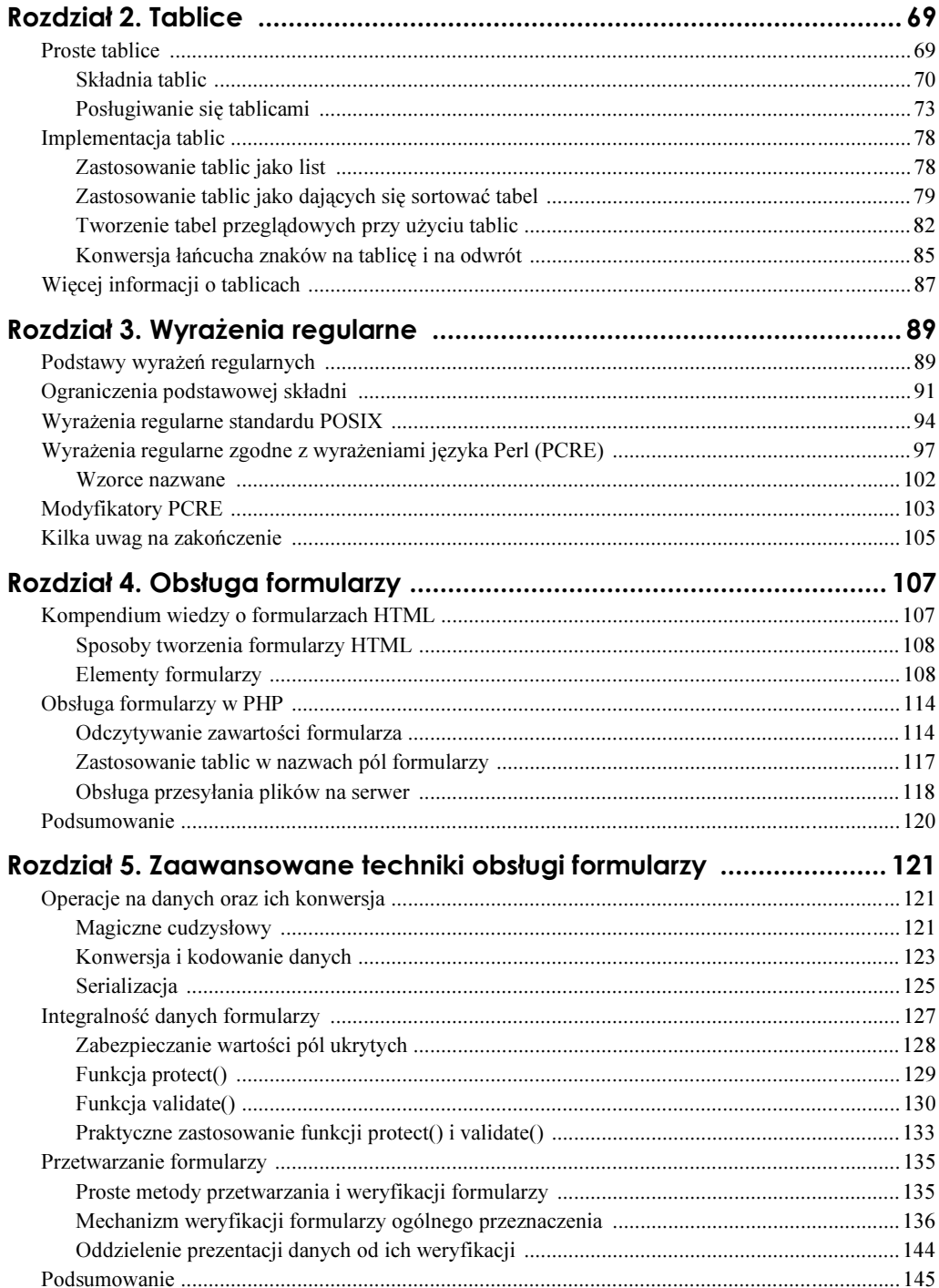

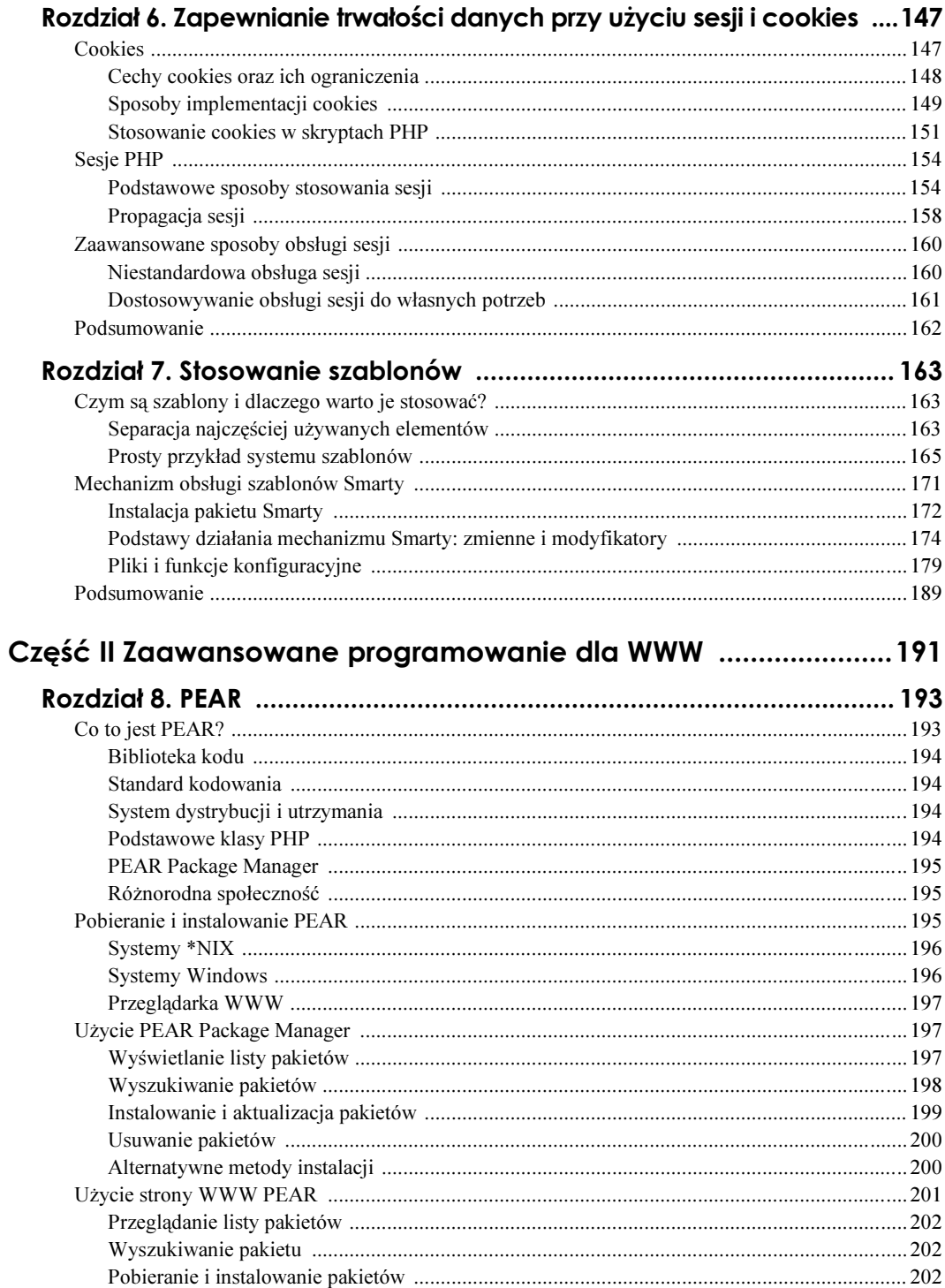

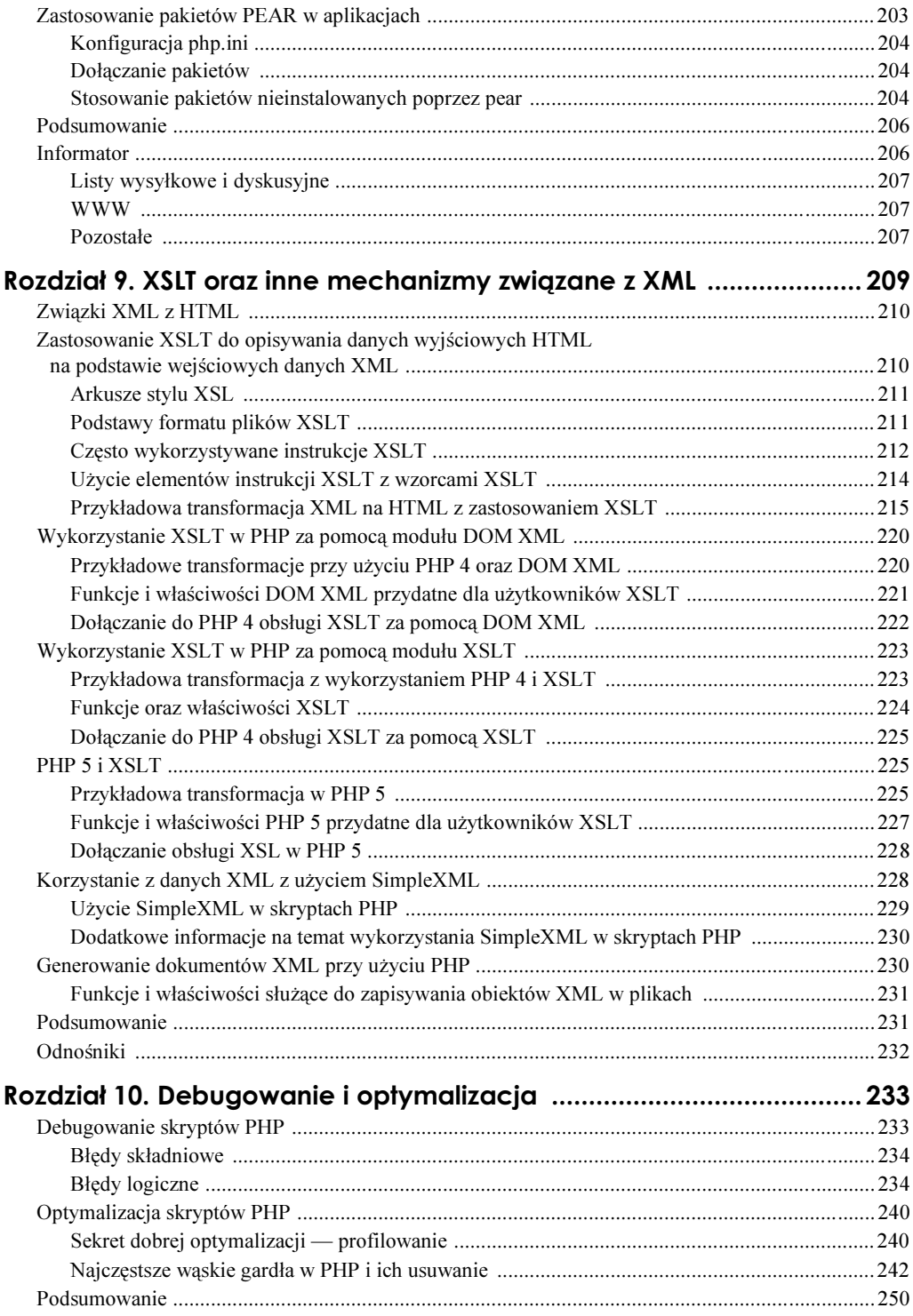

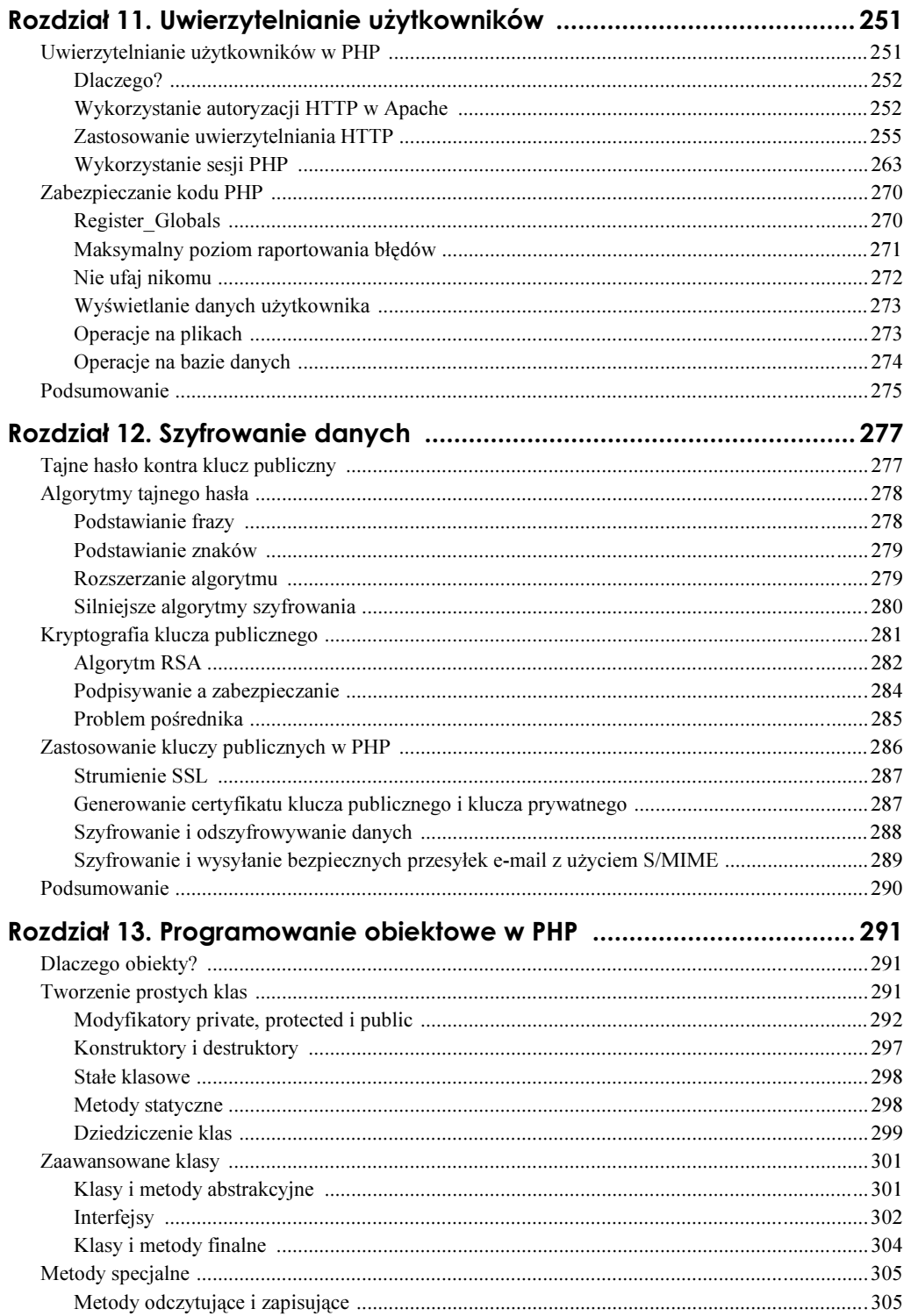

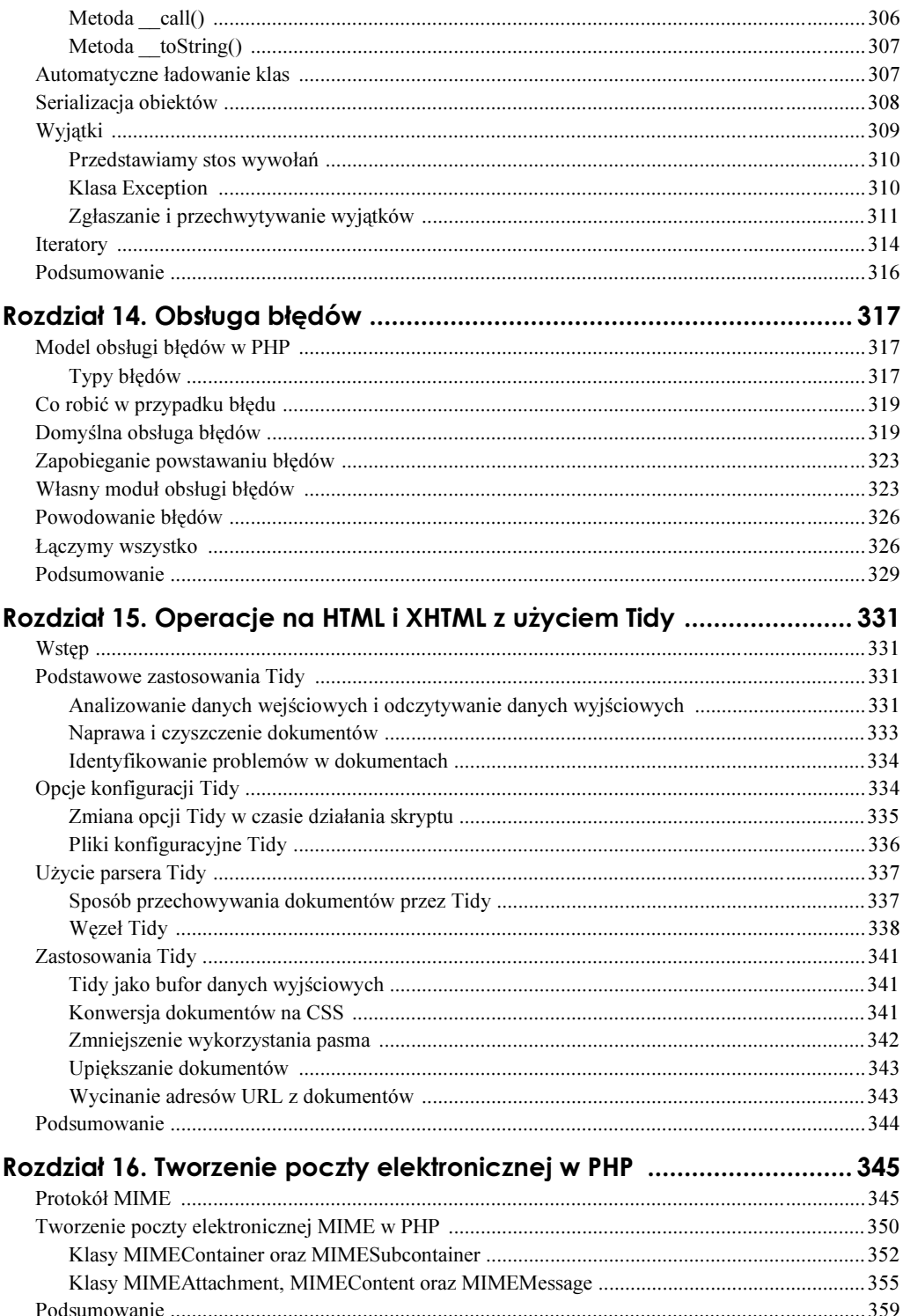

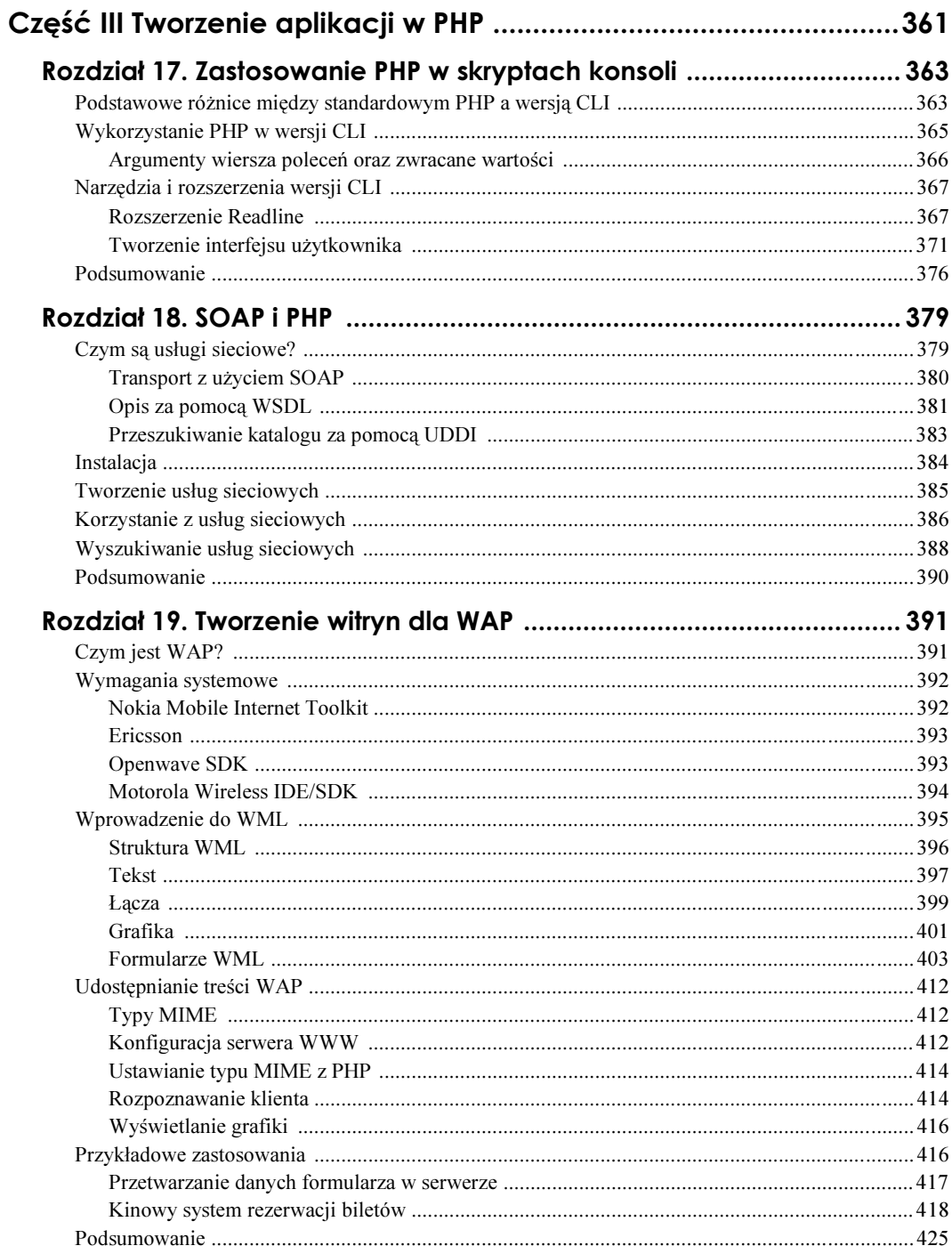

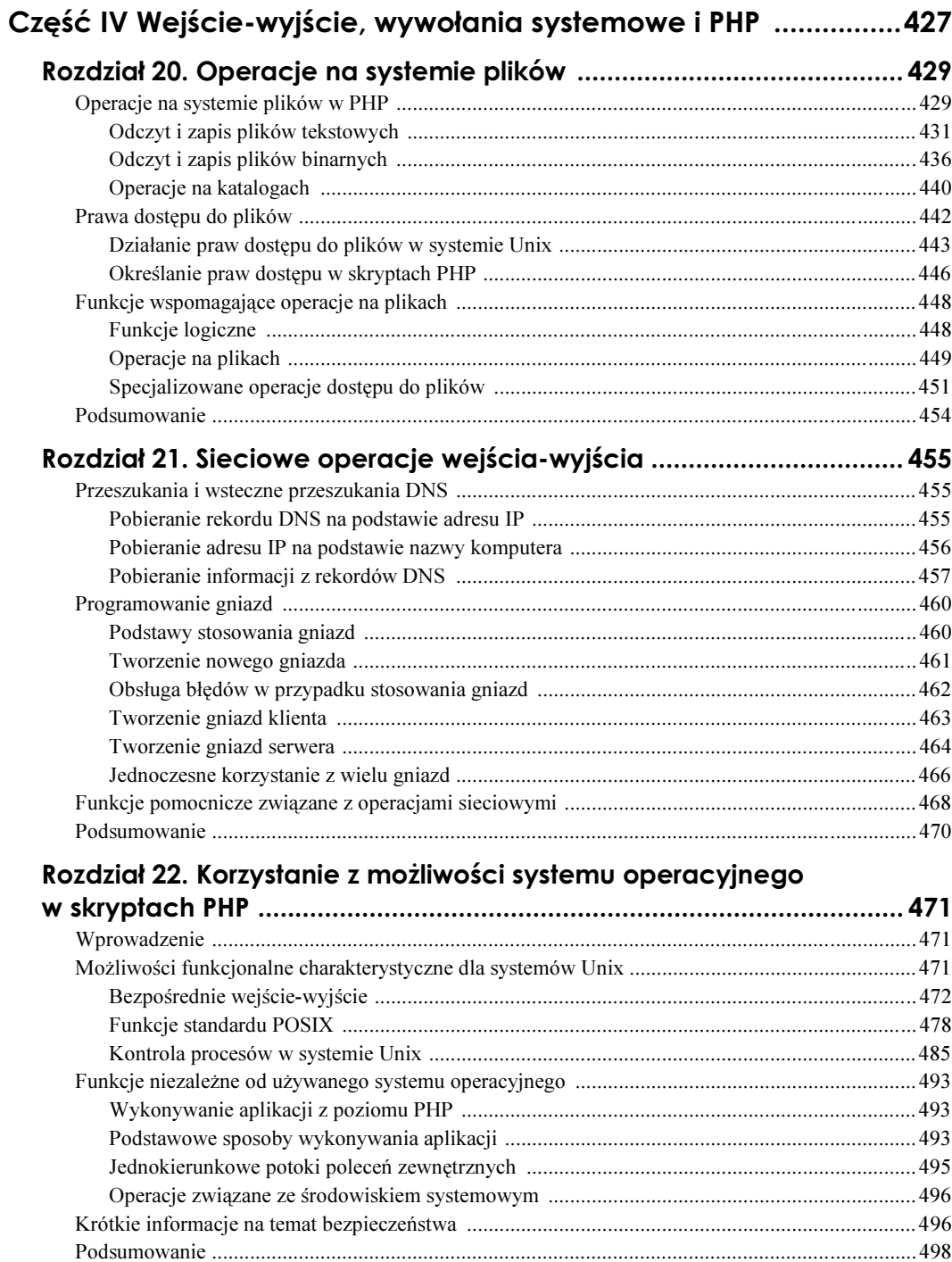

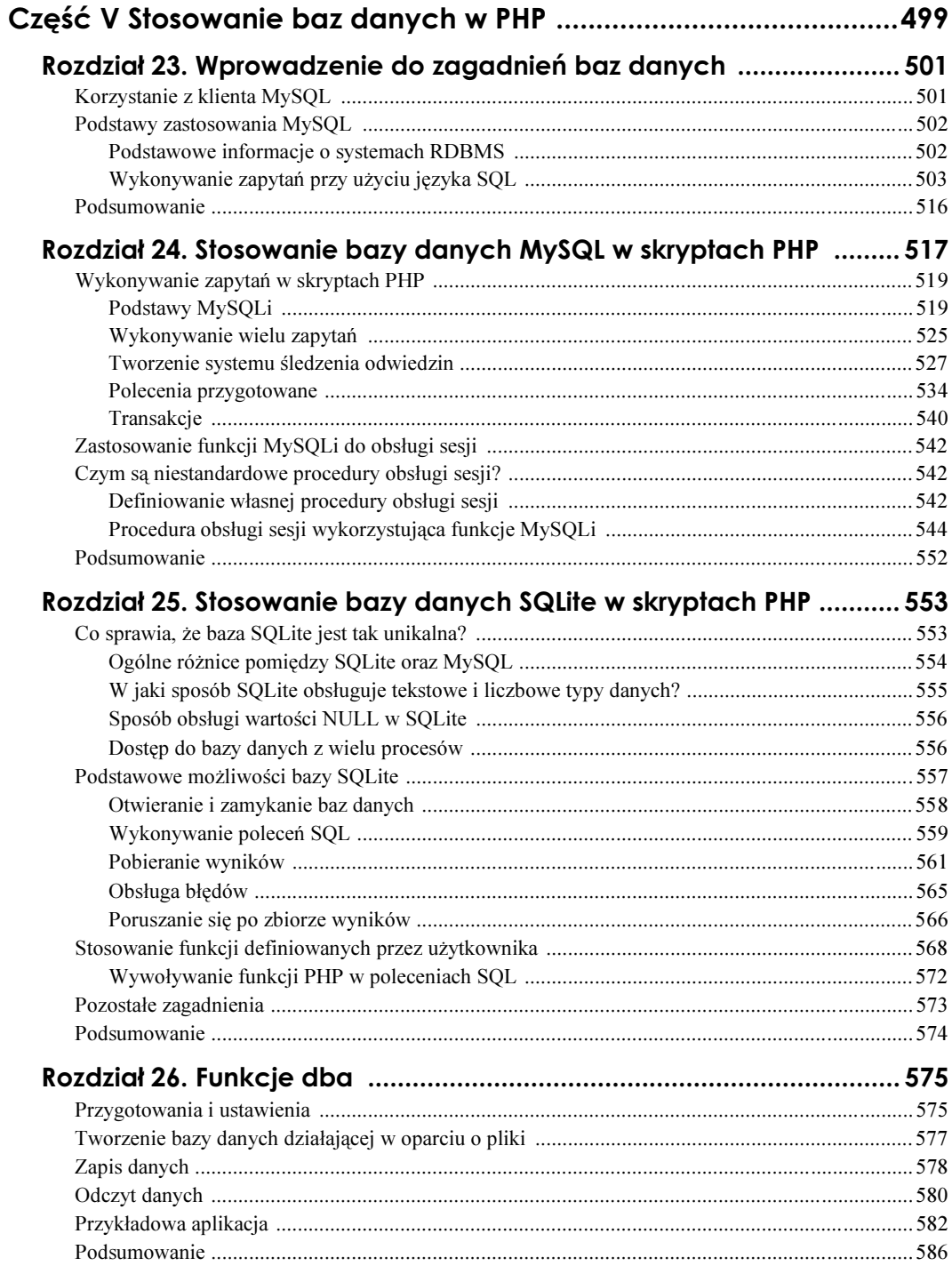

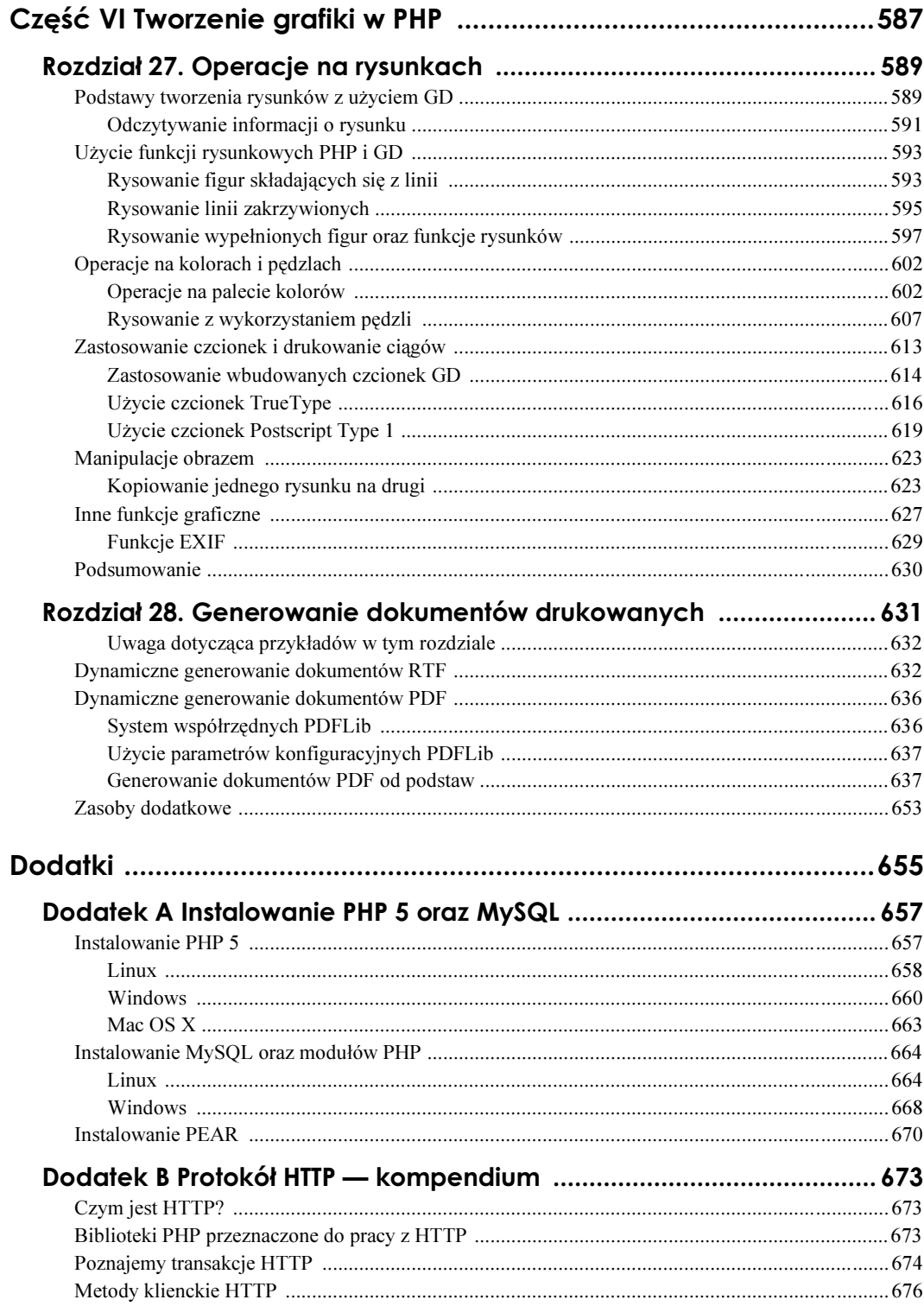

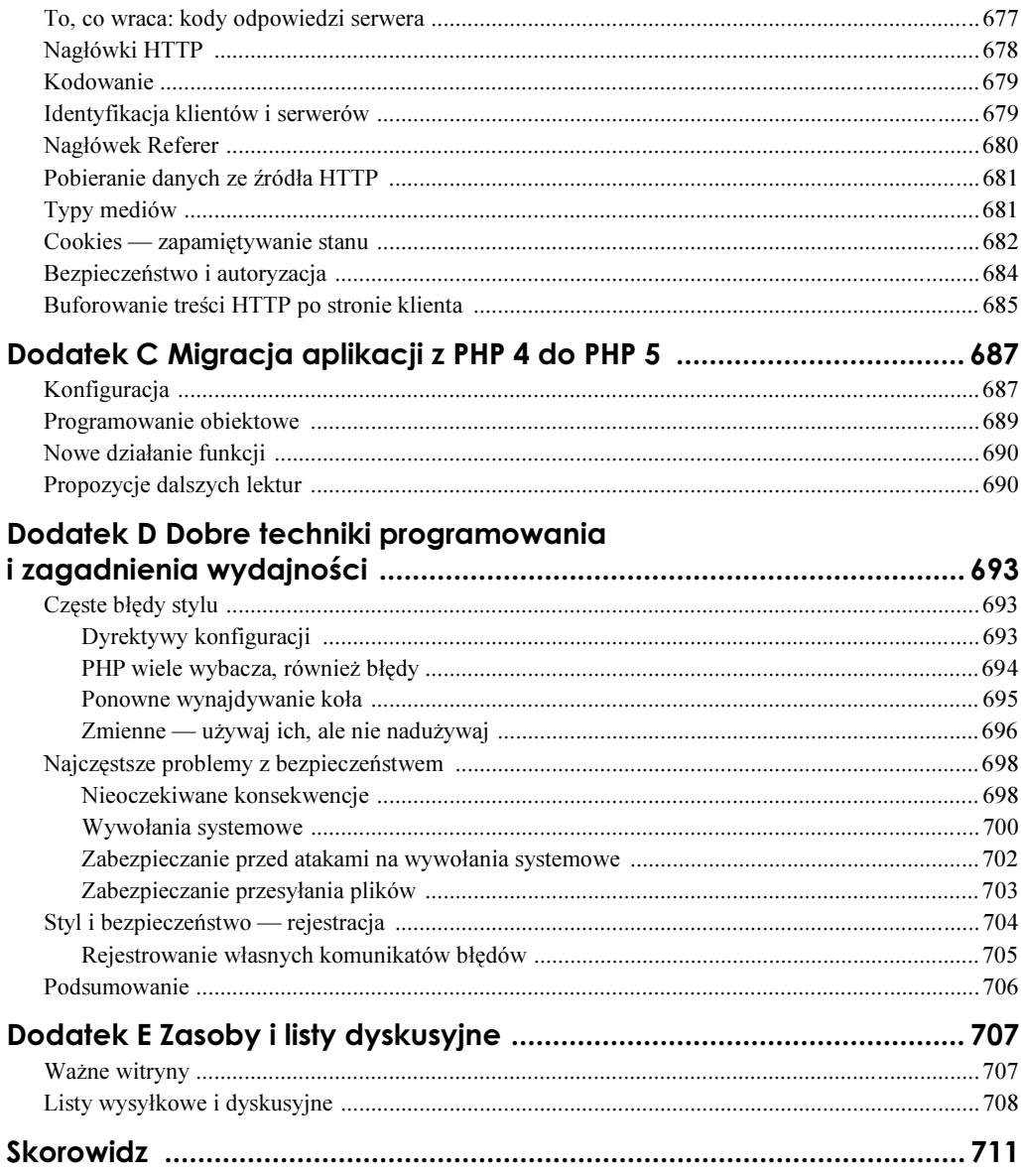

## <span id="page-12-0"></span>Rozdział 7. Stosowanie szablonów

Gdy PHP w coraz to większym stopniu stawał się centralnym komponentem witryn internetowych, rosło także znaczenie odpowiedniego zarządzania jego kodem. Zagadnienie to jest szczególnie istotne w sytuacjach, gdy nad witryną jednocześnie pracuje większa ilość osób. Jednym z najlepszych sposobów ułatwienia zarządzania witryną jest oddzielenie kodu HTML stron od kodu PHP, który obsługuje te strony. Rozwiązanie takie nosi nazwę separacji prezentacji oraz logiki aplikacji. W niniejszym rozdziale przedstawię niektóre spośród najczęściej stosowanych metod takiej separacji, w tym także pakiet obsługi szablonów o nazwie Smarty.

## Czym są szablony i dlaczego warto je stosować?

W aplikacjach PHP najczęściej stosowanym sposobem separacji prezentacji od logiki aplikacji jest zastosowanie szablonów. Ogólnie rzecz biorąc, szablon jest dokumentem HTML zawierającym specjalne znaczniki i (lub) struktury sterujące. W rzeczywistości w początkowym okresie swojego rozwoju PHP został zaprojektowany jako prosty język makr działający podobnie do mechanizmów obsługi szablonów.

## Separacja najczęściej używanych elementów

Kiedy język PHP zyskał nieco na popularności, ze względu na swoją prostotę i łatwość bardzo szybko zaczął być stosowany przez programistów aplikacji internetowych. Ta właśnie dzięki tej łatwości stosowania PHP jest jednym z najlepszych języków do szybkiego tworzenia aplikacji oraz ich prototypów. Niestety, te same cechy, dzięki którym PHP jest doskonałym językiem do tworzenia prototypów rozwiązań, sprawiają jednocześnie, iż łatwo można w nim tworzyć kod bardzo trudny do zarządzania. Programiści zdają sobie sprawę z tego, iż wraz z powiększaniem się witryn rośnie także znaczenie zwiększenia ich modularyzacji. Najczęściej stosowanym rozwiązaniem tego zagadnienia jest wydzielanie wspólnych elementów witryny, których następnie można używać w jej dowolnych miejscach (przy użyciu instrukcji include). Na przykład niemal wszystkie witryny WWW można podzielić na trzy elementy: nagłówek, stopkę oraz treść. Listing 7.1 pokazuje, w jaki sposób można podzielić standardową stronę WWW na wymienione wcześniej trzy segmenty.

Listing 7.1. Kod HTML typowej strony WWW

```
<?php/* segments.php */function display head($title="Typowa strona WWW") {
    2><HTML>
    <HFAD><TITIF><?=$title?></TITIF></HFAD>
    <BODY>
    <TABLE CELLPADDING=0 CELLSPACING=0 BORDER=0>
    <TR><TD>
      <TABLE CELLPADDING=0 CELLSPACING=0 BORDFR=0>
      <TR><TD><A HREF="products.php">Produkty</A></TD></TR>
      <TR><TD><A HREF="contact.php">Kontakt</A></TD></TR>
      <TR><TD><A HREF="about.php">0 nas</A></TD></TR>
      </TABI F>
    </TD>
    <TD>\langle?php } // koniec funkcji display head()
    function display foot() {
    2></TD>
    </TR></TABI F>
    </BODY>
    </HTML>\langle?php } // koniec funkcji display foot()
\gamma<?php/* index.php */include('segments.php');
    display head();
2<sub>5</sub>Welcome to my web site.
<?php display foot(); ?>
```
Nawet pobieżne przejrzenie listingu 7.1 uświadamia, iż takie rozwiązanie wykazuje znaczące zalety w porównaniu z klasycznym sposobem konstrukcji stron WWW. Wydzielenie wspólnych elementów — w tym przypadku nagłówka i stopki strony — i umieszczenie ich w niezależnych funkcjach może w ogromnym stopniu uprościć zarządzanie całą witryną. Dzięki takiemu rozwiązaniu wykonanie trywialnej operacji, takiej jak dodanie nowego hiperłącza do menu, wymaga wprowadzenia modyfikacji tylko w jednym pliku, niemniej jednak zmiany te będą widoczne w całej witrynie. Niemal we wszystkich mniejszych witrynach, nad którymi pracuje jedna lub dwie osoby (i wszystkie znają się na PHP), rozwiązanie takie doskonale zdaje egzamin.

Niestety na żadnej witrynie tworzonej przez dwa zespoły, z których jeden zajmuje się układem i prezentacją stron, a drugi skryptami PHP, takie rozwiązanie nie okaże się szczególnie przydatne. Choć pozwala ono na zmniejszenie ilości powtarzającego się kodu stosowanego w witrynie, to jednak i tak wymaga umieszczania kodu PHP bezpośrednio w dokumentach HTML.

## Prosty przykład systemu szablonów

W sytuacjach, które faktycznie wymagają oddzielenia prezentacji od logiki aplikacji, konieczne jest wykorzystanie prawdziwego systemu obsługi szablonów. Choć w dalszej części rozdziału zaprezentuję profesjonalny system do obsługi szablonów o nazwie Smarty, to jednak informacje te nie na wiele by się przydałby, gdyby Czytelnik nie znał podstawowych idei działania rozwiązań tego typu. Aby przedstawić te zasady, stworzę własny, bardzo prosty system obsługi szablonów o nazwie QuickTemplate. Analizując ten przykład, Czytelnik nie tylko będzie mógł poznać podstawowe idee związane z systemami obsługi szablonów oraz sposoby ich działania, lecz także nauczyć się nieco o poprawnych metodach tworzenia złożonych skryptów PHP.

Jednak zanim przedstawię i przeanalizuję sam skrypt QuickTemplate (w zasadzie jest to klasa), chciałbym opisać cele, do których dążymy. Aby całkowicie oddzielić kod HTML od kodu PHP, musimy w jakiś sposób zaznaczyć wybrane miejsca dokumentu, w których zostanie umieszczona zawartość wygenerowana przez kod PHP. W przypadku naszej przykładowej klasy QuickTemplate znaczniki szablonu mają postać łańcuchów znaków składających się z wielkich liter  $(A - Z)$  umieszczonych pomiędzy znakami procentu  $(\%)$ . Na przykład stosunkowo łatwo można by zdefiniować szablon (listing 7.2) podobny do dokumentu przedstawionego na listingu 7.1.

```
Listing 7.2. Plik szablonu QuickTemplate
```

```
-HTML<HEAD><TITLE>%TITLE%</TITLE></HEAD>
<BODY><TABLE CELLPADDING=0 CELLSPACING=0 BORDER=0>
<TR><TD>%LEFTNAV%</TD>
<TD>%CONTENT%</TD>
</TR></TABLE>
</BODY>
</HTMI >
```
Jak widać, w kodzie HTML przedstawionym na listingu 7.2 nie ma żadnego kodu PHP. Bez najmniejszych problemów można go tworzyć i modyfikować przy wykorzystaniu edytorów HTML działających w trybie WYSIWYG (ang. what you see is what you get — dostajesz to, co widzisz), a mimo to zapewnia on ten sam, wysoki poziom kontroli nad dynamiczną zawartością strony, którym dysponowaliśmy w rozwiązaniu przedstawionym na listingu 7.1. W tym przypadku wydzieliłem tabelę nawigacyjną i umieściłem ją w osobnym pliku, przedstawionym na listingu 7.3.

### Listing 7.3. Kod HTML definiujący połączenia nawigacyjne

```
<TABLE CELLPADDING=0 CELLSPACING=0 BORDER=0>
<TR><TD><A HREF="products.php">Produkty</A></TD></TR>
<TR><TD><A HREF="contact.php">Kontakty</A></TD></TR>
0$#0"15
2(&#&$&0
</TABLE>
```
W praktyce kody przedstawione na obu ostatnich listingach powinny zostać zapisane w osobnych plikach (zakładam, że te fragmenty kodu zostały zapisane odpowiednio w plikach *index.html* oraz *links.html*; w dalszej części rozdziału Czytelnik zrozumie, dlaczego poczyniłem takie założenie). Teraz, kiedy już zdefiniowaliśmy nasze szablony, możemy i**ch użyć i przetworzyć je przy użyciu klasy** QuickTemplate.

Podobnie jak wszystkie systemy obsługi szablonów, które przedstawię w niniejszej książce, także i klasa QuickTemplate działa w oparciu tablice o złożonej strukturze. Poniższy przykład przedstawia zawartość typowej tablicy, używanej przez klasę  do obsługi szablonów z listingów 7.2 oraz 7.3.

Listing 7.4. Typowa tablica używana przez klasę QuickTemplate

```
-?php?>
$temp_data = array('main' => array('file' =>
'interior index.thtml'),
'leftnav' => array('file' =>
\mathsf{Tink}\mathsf{.html}.
'content' => array('content' =>
'To jest zawartość: %DYNAMIC%'),
\mathbf{r} \mathbf{r} \mathbf{r} \mathbf{r} \mathbf{r}itle' => array('content' =>
'Typowa witryna używająca szablonów'),
'dynamic' => array('content' =>
do jest dalsza zawartość witryny') ("To jest dalsza zawartość witryny")
\hspace{1.6cm} ) ;
?
```
Jak widać, ta wielowymiarowa tablica asocjacyjna zawiera na głównym poziomie grupę elementów, których klucze odpowiadają znacznikom użytym w szablonie przedstawionym na listingu 7.2 (jedynym wyjątkiem jest tu element o kluczu main). Z kluczami tymi są skojarzone tablice zawierające jeden element. Klucz tego elementu (file lub content) jest skojarzony z wartością (nazwą pliku lub łańcuchem znaków) reprezentującą dane, którymi należy zastąpić znacznik umieszczony w szablonie. Na przykład w szablonie z listingu 7.2 zdefiniowałem znacznik o nazwie %CONTENT%. Zostanie on zastąpiony wartością pobraną z tablicy \$temp\_data, z elementu o kluczu content. Wartością tego elementu jest tablica zawierająca jeden element o kluczu <code>content</code>, dlatego też znacznik umieszczony w szablonie zostanie zastąpiony łańcuchem znaków 'To jest zawartość: %DYNAMIC%'. Niemniej jednak przed zastąpieniem znacznika %CONTENT% także zastępujący go łańcuch znaków zostanie przetworzony. Poniżej zamieściłem opis wykonywanych czynności:

- 1. Znacznik %CONTENT% jest zastępowany wartością skojarzoną z kluczem content.
- 2. Znacznik %DYNAMIC% umieszczony w wartości skojarzonej z kluczem content jest zastępowany wartością skojarzoną z kluczem dynamic.

W rezultacie po zakończeniu całego procesu każde wystąpienie znacznika %CONTENT% zostanie zastąpione łańcuchem znaków: "To jest zawartość: jest dalsza zawartość witryny".

Ten sam proces jest powtarzany dla każdego znacznika umieszczonego w szablonie, aż do chwili, gdy nie będzie w nim już żadnych znaczników, które należy zastąpić. Jeśli z jakichkolwiek powodów w szablonie znajdą się znaczniki, które nie będą istnieć w tablicy używanej przez klasę QuickTemplate (listing 7.4), to zostaną one zastąpione komentarzami HTML zawierającymi stosowne komunikaty.

Teraz, po przedstawieniu podstawowych zasad działania systemu obsługi szablonów QuickTemplate, mogę przedstawić jego kod. W zależności od tego, w jakim stopniu Czytelnik zrozumiał podane wcześniej wyjaśnienia dotyczące sposobu przetwarzania znaczników szablonu, może on uznać, że kod całego rozwiązania nie jest lub jest dla niego zbyt złożony i trudny. Niemniej jednak wszystkich zachęcam do dalszej lektury — w praktyce okazuje się, że cała klasa składa się jedynie z 40 wierszy kodu!

Cały kod klasy został przedstawiony na listingu 7.5.

Listing 7.5. Klasa QuickTemplate

```
-?php?>
class QuickTemplate {
private $t_def;
public function parse_template($subset = 'main') {
        $noparse = false:
% content = "";$temp_file = $this->t_def[$subset]['file'];
if(isset($temp_file)) {
if(strlen($temp_file) > 6) {
$ext = substr($temp_file, strlen($temp_file)-6);
6
if(strcasecmp($ext, ".thtml") != 0) {
$noparse = true;
6
$fr = fopen( $temp_file, "r" );
           if(!$fr) {$content = "<!-- Błąd podczas wczytywania pliku '$temp_file' //-->";
           \} else \{$content = fread($fr, filesize($temp_file));
6
           @fclose({\sf sfr}):
        \} else {
if(isset($this->t_def[$subset]['content'])) {
$content = $this->t_def[$subset]['content'];
           \} else \{$content = "<!-- Zawartość znacznika '$subset' nie została
              zdefiniowana //-->":
6
6
        if(!$noparse) {
```
\$content=preg\_replace("/\%([A-Z]\*)\%/e",

```
"QuickTemplate::parse_template(strtolower('$1'))",
$content);
6
return $content;
6
function __construct($temp='') {

9
I

9:
    \left\{ \right.\}?>
```
Jak widać, oprócz trywialnego konstruktora klasa przedstawiona na listingu 7.5 definiuje tylko jedną funkcję: parse template(). Zacznę zatem od przedstawienia sposobu jej działania.

Działanie naszego mechanizmu przetwarzania szablonów opiera się na zastosowaniu rekurencji (podejrzewam, że w taki sam sposób działa większość mechanizmów obsługi szablonów). To właśnie dzięki rekurencji tak łatwo i szybko można zastępować znaczniki umieszczone wewnątrz wartości zastępujących inne znaczniki.

## **Uwaga**

Czy Czytelnik jest pewny, że wie, co to jest rekurencja? Otóż najprościej rzecz ujmując, funkcja rekurencyjna to funkcja, która wywołuje samą siebie. Proces ten został zilustrowany na poniższym przykładzie, prezentującym funkcję wyznaczającą największy wspólny podzielnik dwóch liczb:

```
s?php?>
function gcd($a, $b) {
return ($b > 0) ? gcd($b, $a % $b) : $a;
    \mathcal{E}
```
To tylko jeden (bardzo dobry) z wielu przykładów pokazujących, jak bardzo użyteczne i potężne mogą być funkcje rekurencyjne.

Jak pokazuje definicja funkcji parse template(), w jej wywołaniu można podać jeden, opcjonalny parametr \$subset, którego domyślną wartością jest 'main'. Parametr ten nigdy jednak nie powinien być używany przez samego programistę korzystającego z klasy QuickTemplate. Służy on do określenia aktualnie przetwarzanego klucza tablicy. Ponieważ mechanizm przetwarzający szablony musi rozpocząć działanie od jakiegoś miejsca, to właśnie klucz 'main' został wybrany przeze mnie jako punkt początkowy przetwarzania wszystkich szablonów.

Pierwszą czynnością wykonywaną na samym początku przetwarzania szablonu jest inicjalizacja trzech zmiennych: \$content, \$noparse oraz \$temp\_file. Pierwsza z nich — \$content — będzie przechowywać kod HTML wygenerowany przez mechanizm przetwarzający dla aktualnie przetwarzanego fragmentu szablonu. Zmienna \$noparse zawiera wartość logiczną, określającą, czy wartość aktualnie przetwarzanego znacznika szablonu powinna być dodatkowo przetwarzana. Dzięki temu możemy używać zarówno plików HTML zawierających znaczniki (które należy dalej przetwarzać), jak również plików

zawierających wyłącznie kod HTML (które nie wymagają dalszego przetwarzania). Choć nasz mechanizm obsługi szablonów byłby znacznie łatwiejszy, gdybyśmy nie zaprzątali sobie głowy taką możliwością, to jednak zastosowaliśmy ją ze względu na wydajność, aby nie dopuszczać do niepotrzebnego przetwarzania plików. Ostatnia ze zmiennych — \$temp file — jest kluczem file aktualnie przetwarzanego podzbioru. Jeśli klucz ten będzie dostępny, to jego wartość powinna określać nazwę pliku, który należy przetworzyć. Jeśli klucz file nie zostanie zdefiniowany, to funkcja spróbuje odszukać klucz content, a jeśli i to się nie uda — zgłosi błąd. Właśnie w tym celu w kolejnym wierszu kodu sprawdzamy, czy zmienna \$temp file została zdefiniowana (używając w tym celu funkcji isset()). Jeśli zmienna została zdefiniowana, to zawartość wskazanego pliku jest odczytywana i zapisywana w zmiennej \$content. (W czasie wykonywania tych operacji wykorzystywane są funkcje PHP do obsługi systemu plików.) Z kolei jeśli zmienna \$temp file nie została zdefiniowana, funkcja sprawdza, czy jest dostępny klucz content zawierający łańcuch znaków, który ma zastąpić znacznik szablonu. Jeśli nie uda się odnaleźć tego klucza, funkcja generuje błąd.

Do tej pory opisałem wyłącznie operacje związane z inicjalizacją i obsługą błędów. Dopiero teraz przedstawię kluczowe operacje wykonywane przez funkcję parse template(). Co ciekawe, ta "kluczowa operacja" sprowadza się do wywołania jednej funkcji: preg replace() wykorzystującej modyfikator /e. Funkcja preg match() została szczegółowo opisana w rozdziale 3. "Wyrażenia regularne", przypomnę jednak, iż jej działanie polega na dopasowaniu wyrażenia regularnego do łańcucha znaków i zastąpieniu dopasowanego fragmentu innym łańcuchem. W naszym przypadku zadaniem funkcji preg replace() jest odszukanie wszystkich fragmentów łańcucha składających się z dowolnej ilości dużych liter umieszczonych pomiędzy znakami procentu (%) i rekurencyjne wywołanie funkcji parse template(). Wartość zwrócona przez tę funkcję zastępuje następnie fragment łańcucha znaków dopasowany do wyrażenia regularnego.

Wyniki zwracane przez tę funkcję stanowią kluczowy element zapewniający działanie naszego mechanizmu obsługi szablonów. Zastosowanie funkcji preg match() zapewnia, że każdy znacznik szablonu pasujący do wyrażenia regularnego zostanie odszukany i zastąpiony. Wynikowy kod uzyskany w efekcie tego zastąpienia jest zapisywany w zmiennej \$content, która jest następnie zwracana bądź to do początkowego skryptu, który utworzył  $\,$ obiekt QuickTemplate, $\,$ bądź $\,$ też $\,$ do rekurencyjnie wywołanej $\,$ funkcji $\,$ parse\_template $\,$ ( $\,$ ). $\,$ 

To już cały kod klasy QuickTemplate! Jest on dosyć prosty, a jednocześnie działa całkowicie zgodnie z naszymi oczekiwaniami. W ramach podsumowania chciałbym przedstawić praktyczne zastosowanie klasy QuickTemplate (listing 7.6).

Listing 7.6. Zastosowanie klasy QuickTemplate

```
-?php?>
include('quicktemplate.php');// Definicja klasy
$temp_data = array('main' => array('file' =>
dex.t
                                                    html'),
'leftnav' => array('file' =>
dentified the contract of the contract of the contract of the contract of the contract of the contract of the c
                                           'link.html'.'content' => array('content' =>
dentified in the set of the set of the set of the set of the set of the set of the set of the set of the set o
```

```
77.77itle' => array('content' =>
'Typowa witryna używająca szablonów'),
'dynamic' => array('content' =>
ro jest dalsza zawartość witryny') (To jest dalsza zawartość witryny'
\mathcal{L} : \mathcal{L} : \mathcal{L} : \mathcal{L} : \mathcal{L} : \mathcal{L} : \mathcal{L} : \mathcal{L} : \mathcal{L} : \mathcal{L} : \mathcal{L} : \mathcal{L} : \mathcal{L} : \mathcal{L} : \mathcal{L} : \mathcal{L} : \mathcal{L} : \mathcal{L} : \mathcal{L} : \mathcal{L} : $engine = new QuickTemplate($temp_data);
echo $engine->parse_template();
?
```
Wykonanie powyższego skryptu, wykorzystującego szablony przedstawione na listingach 7.2 oraz 7.3, spowoduje wygenerowanie strony o następującym kodzie HTML:

```
-HTM >
<HEAD><TITLE>Typowa witryna używająca szablonów</TITLE></HEAD>
<BODY><TABLE CELLPADDING=0 CELLSPACING=0 BORDER=0>
<TR><TD><TABLE CELLPADDING=0 CELLSPACING=0 BORDER=0>
<TR><TD><A HREF="products.php">Produkty</A></TD></TR>
<TR><TD><A HREF="contact.php">Kontakty</A></TD></TR>
0$#0"15
2(&#&$&0
</TABLE>
</TD><ID>To jest zawartość: To jest dalsza zawartość witryny</ID>
</TR></TABI F></BODY>
</HTMI >
```
Mam nadzieję, że Czytelnik jest już w stanie docenić nakład pracy konieczny do stworzenia nawet prostego mechanizmu obsługi szablonów. Co gorsza, przedstawiona tu klasa QuickTemplate nie obsługuje wielu naprawdę przydatnych możliwości, na przykład struktur sterujących. Jednak w odróżnieniu od rozwiązania polegającego na dzieleniu kodu i zapisywaniu go w niezależnych plikach klasa QuickTemplate pozwala na całkowite oddzielenie kodu HTML związanego z prezentacją strony od obsługującego go kodu logiki aplikacji.

Oczywiście taka separacja kodu prezentacji i kodu logiki aplikacji ma swoją cenę. Czytelnik zapewne zdaje już sobie sprawę z tego, iż stosowanie własnego (lub dowolnego innego) mechanizmu obsługi szablonów sprawia, iż tworzone strony WWW stają się znacznie mniej intuicyjne. Dlatego też przed rozpoczęciem lektury kolejnej części rozdziału koniecznie należy zrozumieć, co robi klasa QuickTemplate (choć niekoniecznie trzeba w pełni rozumieć, jak to robi). Jeśli Czytelnik ma problemy ze zrozumieniem zasad stosowania klasy QuickTemplate, to zapewne nie jest jeszcze gotów do poznania systemów obsługi szablonów, takich jak Smarty, gdyż są one znacznie bardziej złożone i zaawansowane. Dlatego też, jeśli Czytelnik nie rozumie pewnych zagadnień przedstawionych we wcześniejszej części rozdziału, to przed rozpoczęciem dalszej lektury polecałbym ponowne przeanalizowanie informacji na temat QuickTemplate.

## Mechanizm obsługi szablonów Smarty

Smarty jest niezwykle złożonym i dysponującym ogromnymi możliwościami mechanizmem obsługi szablonów, z którego mogą korzystać programiści PHP. Prawdopodobnie jest to najlepsze z rozwiązań stanowiących bazę do tworzenia aplikacji, z którymi się do tej pory spotkałem. Smarty w optymalny sposób równoważy oddzielenie prezentacji od logiki aplikacji bez niepotrzebnego ograniczania użyteczności. Choć Smarty działa w oparciu o swój własny język skryptowy używany podczas tworzenia szablonów, to jednak korzystanie z tych możliwości nie jest niezbędne.

Kiedy po raz pierwszy zetknąłem się z pakietem Smarty, pierwszy złożony przykład, który zobaczyłem, bardzo mnie zniechęcił do tego rozwiązania. Zastosowane w nim szablony stanowiły zupełnie niezależny program, zawierały własne struktury sterujące oraz wywołania własnych funkcji pakietu. Cały czas powracałem w myślach do podstawowego celu stosowania szablonów — wyeliminowania sytuacji, w których projektanci musieliby tworzyć kod PHP lub posługiwać się nim. Początkowo wydawało mi się, iż choć Smarty faktycznie umożliwia oddzielenie kodu PHP od kodu HTML, to jednak chcąc używać tego pakietu, projektanci muszą poznać zupełnie nowy język "skryptowy" używany w jego szablonach. W efekcie byłem bardzo rozczarowany i usunąłem pakiet ze swojego komputera.

Jakiś czas później prowadziłem badania związane z artykułem poświęconym separacji logiki aplikacji i logiki biznesowej, który właśnie pisałem, i ponownie natknąłem się na pakiet Smarty. Aby wyczerpująco przedstawić opisywane rozwiązania, zdecydowałem się także wspomnieć w artykule o tym pakiecie, co oczywiście zmusiło mnie do nieco dokładniejszego poznania jego możliwości i sposobów zastosowania. Kiedy dokładniej przejrzałem dokumentację pakietu i samodzielnie utworzyłem kilka szablonów, zacząłem zmieniać zdanie na jego temat. Choć faktycznie udostępniał on pewne niezwykle złożone możliwości i mechanizmy, to jednak pozwalał także na stosowanie zwyczajnego zastępowania zmiennych, które przedstawiłem w pierwszej części rozdziału, poświęconej klasie QuickTemplate. Smarty obsługiwał także podstawowy zbiór struktur sterujących, takich jak instrukcje warunkowe oraz pętle, które umożliwiały pełną separację prezentacji od logiki aplikacji. Wziąwszy pod uwagę wszystkie te możliwości, można by się spodziewać, że mechanizm Smarty działa wolno; jednak najbardziej zaskoczyło mnie to, iż w rzeczywistości był on  $szybki$  — szybszy od wszystkich innych mechanizmów obsługi szablonów stworzonych w PHP, z którymi się wcześniej zatknąłem! Wszystkie te czynniki sprawiły, że diametralnie zmieniłem zdanie o mechanizmie Smarty i obecnie jestem jego wielkim zwolennikiem.

Co sprawia, że Smarty jest tak wyjątkowym narzędziem? Otóż wykorzystuje on rozwiązanie, które (z tego co wiem) jest całkowicie unikalne wśród wszystkich innych mechanizmów obsługi szablonów przeznaczonych do użycia w aplikacjach PHP — kompiluje szablony do postaci normalnego kodu PHP. Tak więc za pierwszym razem, gdy szablon jest wczytywany, Smarty kompiluje go do postaci zwykłego skryptu PHP, zapisuje, a następnie wykonuje ten skrypt. Dzięki temu szablony działają niemal równie szybko jak zwyczajne skrypty PHP, a jednocześnie są niezwykle skalowalne. Co więcej, mechanizm Smarty został zaprojektowany w taki sposób, iż udostępniane przez niego struktury sterujące są zamieniane bezpośrednio na kod PHP, dzięki czemu zyskują jego elastyczność i możliwości, a jednocześnie ukrywają wszystkie związane z nim złożoności.

## Instalacja pakietu Smarty

Aby móc używać pakietu Smarty, należy go najpierw poprawnie zainstalować. W pierwszej kolejności trzeba pobrać jego najnowszą wersję z witryny http://smarty.php.net/.

Po pobraniu pliku zawierającego pakiet Smarty i rozpakowaniu go na dysku zostaje utworzonych kilka katalogów i plików. Tylko kilka spośród wszystkich rozpakowanych plików stanowi część samego mechanizmu Smarty; są to trzy pliki zawierające klasy (Smarty.class.php, Smarty\_Compile.class.php oraz Config\_File.class.php) oraz katalog plugins wraz z zawartością. Wszystkie trzy pliki należy umieścić w jednym z katalogów, w których PHP automatycznie poszukuje dołączanych plików. Jeśli nie mamy możliwości umieszczenia tych plików w żadnym z automatycznie przeglądanych katalogów (gdyż na przykład nie mamy prawa dostępu do pliku php.ini lub .htaccess), to możemy postąpić na dwa sposoby:

Sposób 1: Możemy umieścić te pliki w dowolnie wybranym katalogu, a następnie w czasie działania skryptu odpowiednio zmodyfikować dyrektywę konfiguracyjną include\_path, posługując się przy tym funkcjami ini\_set() oraz ini\_get():

```
<?php ini_set("include_path",
ini_get("include_path"). ";/ścieżka/do/Smarty/" ?>
```
Sposób 2: Możemy skopiować te pliki do dowolnego katalogu, a następnie zdefiniować stałą SMARTY\_DIR, zapisując w niej ścieżkę do niego:

```
<?php define('SMARTY_DIR', '/scieżka/do/Smarty/'); ?>
```
Kolejnym etapem instalacji jest utworzenie trzech (a może nawet czterech) katalogów, które będą wykorzystywane przez pakiet. Tworząc te katalogi, koniecznie należy zwrócić uwagę na możliwe zagrożenia bezpieczeństwa i odpowiednio postępować. Poniżej przedstawiłem listę katalogów, które należy utworzyć, by móc korzystać z mechanizmu Smarty.

## **Uwaga**

Podane poniżej nazwy katalogów można zmienić. Jeśli zdecydujemy się na zastosowanie innych nazw, musimy podać je podczas konfigurowania składowych głównej klasy mechanizmu Smarty (zagadnienie to opisałem w dalszej części rozdziału).

- templates Ten katalog powinien się znajdować poza drzewem katalogów witryny WWW; jest on wykorzystywany do przechowywania szablonów używanych przez mechanizm Smarty.
- templates c Ten katalog musi się znajdować w drzewie katalogów witryny WWW, a służy do przechowywania skompilowanych szablonów (skryptów PHP), które są wykonywane w celu wyświetlenia żądanej strony WWW. Zarówno PHP, jak i serwer WWW musi mieć prawo zapisu plików w tym katalogu.
- configs Ten katalog powinien się znajdować poza drzewem katalogów witryny WWW; służy on do przechowywania plików konfiguracyjnych używanych przez szablony obsługiwane przez mechanizm Smarty (zagadnienie to opiszę w dalszej części rozdziału).
- cache Także ten katalog powinien znajdować się poza drzewem katalogów witryny WWW; pełni on funkcję pamięci podręcznej służącej do przechowywania szablonów (zagadnienie to opiszę w dalszej części rozdziału). Zarówno PHP, jak i serwer WWW musi mieć prawo zapisu plików w tym katalogu.

PHP musi dysponować prawami dostępu do tych katalogów (przy czym katalogi configs oraz templates mogą być przeznaczone tylko do odczytu, natomiast pozostałe muszą także pozwalać na zapis plików). Z myślą o osobach, które mogą nie znać terminologii, wyjaśniam, iż określenie "poza drzewem katalogów witryny WWW" oznacza, iż zawartość danego katalogu nie jest dostępna dla serwera WWW, zatem użytkownik nie może wyświetlić w przeglądarce żadnego z przechowywanych w nim plików.

Po skopiowaniu niezbędnych plików i utworzeniu wszystkich katalogów kolejnym krokiem jest skonfigurowanie mechanizmu Smarty. W tym celu należy otworzyć plik Smarty. class.php w dowolnym edytorze i zmodyfikować wartości składowych (umieszczonych na samym początku kodu klasy). Choć w samym kodzie klasy zostały podane krótkie opisy każdej ze składowych, niemniej jednak poniżej podałem wyjaśnienia dotyczące najważniejszych składowych konfiguracyjnych mechanizmu Smarty:

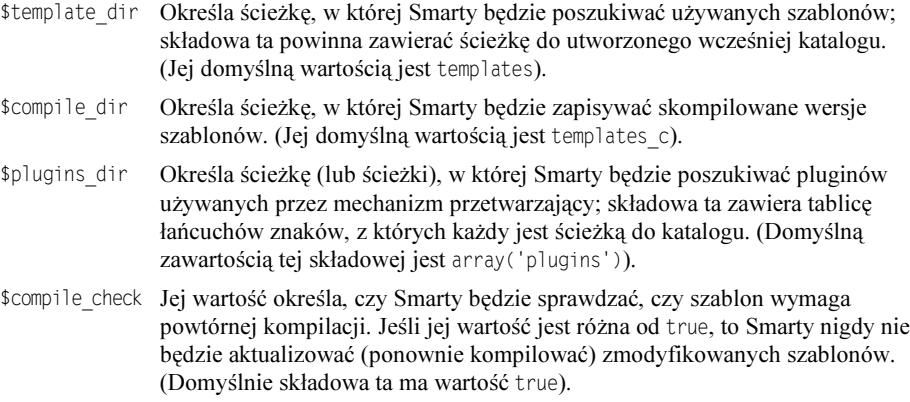

Po wprowadzeniu niezbędnych zmian w konfiguracji mechanizmu Smarty można go przetestować, by upewnić się, czy wszystko działa poprawnie. W tym celu należy utworzyć dwa pliki przedstawione na listingach 7.7 oraz 7.8 i nadać im odpowiednio nazwy: test template.tpl oraz test smarty.php.

#### Listing 7.7. Testowy szablon

```
Poniżej powinien zostać wyświetlony napis 'PHP 5. Księga eksperta':<BR>
{$testvar}<BR><BR>
Poniżej powinna zostać wyświetlona tabela zawierająca kolejne liczby od 1 do 10:
<TABLE CELLPADDING=3 BORDER=1>
<TR>\{section \ name = testsection \ loop = \ttestdata\}<TD>{$testdata[testsection]}</TD>
\{/section\}</TR></TABI F><RR>Wyrażenie '{$testvar}' składa się z {$testvar|count_characters} znaków.
```
Listing 7.8. Skrypt testujący działanie mechanizmu Smarty

```
-?php?>
require("Smarty.class.php");
$smarty = new Smarty;
$smarty->assign("testvar", 'PHP 5. Księga eksperta');
$smarty->assign("testdata", range(1,10));
$smarty->display("test_template.tpl");
?>
```
Aby przetestować instalację pakietu Smarty, plik test template.tpl należy umieścić w katalogu *templates* (jeśli tak został nazwany), a plik *test smarty.php* w dowolnym katalogu należącym do drzewa witryny WWW. Później pozostaje już tylko uruchomienie przeglądarki i podjęcie próby wyświetlenia w niej pliku *test smarty.php*. W rezultacie strona wyświetlona w przeglądarce powinna wyglądać tak samo jak na rysunku 7.1.

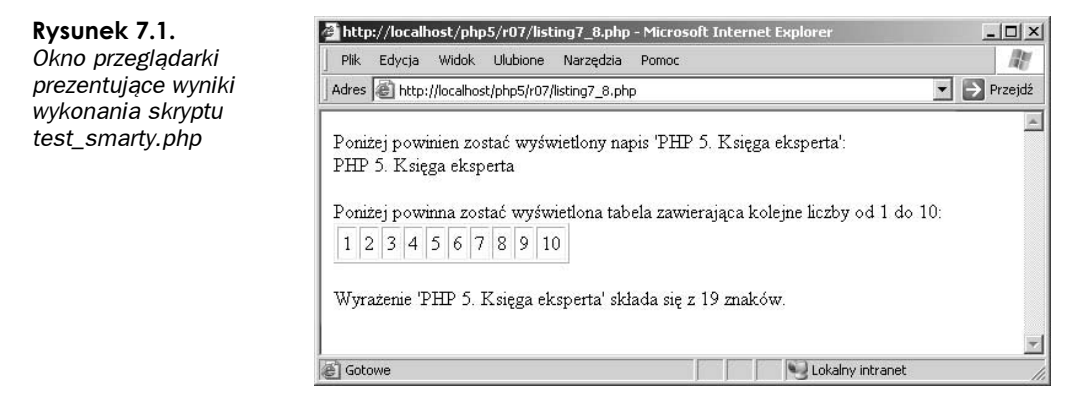

Jeśli podczas działania skryptu pojawiły się błędy lub z jakichkolwiek innych przyczyn skrypt nie został wykonany poprawnie, to w pierwszej kolejności należy sprawdzić, czy zostały utworzone niezbędne katalogi oraz czy poprawnie określono prawa dostępu do nich. Oprócz tego należy powtórnie sprawdzić składowe konfiguracyjne umieszczone w pliku Smarty.class.php i upewnić się, czy ich wartości odpowiadają utworzonym katalogom. Jeśli wszystkie te operacje nie dadzą żadnego efektu, to należy poszukać dodatkowych informacji w dokumentacji pakietu Smarty. Jeśli jednak test zakończył się pomyślnie, to gratuluję — mechanizm Smarty został zainstalowany na serwerze, a Czytelnik może przejść do lektury dalszej części rozdziału.

## Podstawy działania mechanizmu Smarty: zmienne i modyfikatory

Teraz, kiedy Czytelnik zainstalował już pakiet Smarty na swoim serwerze, możemy zacząć poznawać sposoby jego zastosowania! W tym celu opiszę, w jaki sposób można zrealizować proste zastąpienie zmiennej, podobne do tego, które realizowała klasa QuickTemplate.

W przypadku mechanizmu Smarty zmienne są domyślnie zapisywane w postaci {\$nazwa\_ zmiennej}, o czym mogliśmy się przekonać analizując przykładowy szablon przedstawiony na listingu 7.7. Należy zapamiętać, iż jest to domyślny sposób zapisu zmiennych w szablonach obsługiwanych przez mechanizm Smarty. Ograniczniki, domyślnie są to nawiasy klamrowe 12, można jednak zmieniać przy użyciu zmiennych konfiguracyjnych \$left delimiter oraz \$right delimiter. W każdym razie, aby łańcuch znaków umieszczony pomiędzy tymi ogranicznikami został uznany za zmienną, musi się zaczynać od znaku . Stosowane w pakiecie Smarty reguły określające, jakie znaki mogą być używane w nazwach zmiennych, odpowiadają regułom stosowanym w języku PHP. Podobnie jak PHP, także i mechanizm Smarty zwraca uwagę na wielkość liter w nazwach zmiennych. Poniżej przedstawiłem przykład bardzo prostego szablonu:

```
\{\star\} Bardzo prosty szablon \star\}Witam, dziękuję {$name} za kupienie książki PHP 5. Księga eksperta.
```
## **Uwaga**

Podobnie jak kod skryptów PHP, także i szablony obsługiwane przez mechanizm Smarty mogą zawierać komentarze. Komentarze rozpoczynają się od łańcucha znaków {\* (przy czym nawias klamrowy można zastąpić dowolnie wybranym ogranicznikiem), a kończą łańcuchem  $\langle x \rangle$ . Podobnie jak komentarze umieszczane w skryptach, także i komentarze umieszczane w szablonach są ignorowane i nigdy nie będą wyświetlane w przeglądarce.

W powyższym szablonie zdefiniowaliśmy jedną zmienną {\$name}. Aby szablon ten można było wykorzystać, należy go zapisać w katalogu templates. Zazwyczaj szablony zapisuje się w plikach z rozszerzeniem tpl określającym przeznaczenie pliku, niemniej jednak nie jest to konieczne. W naszym przykładzie zakładam, iż szablon został zapisany w pliku o nazwie simple.tpl.

Po utworzeniu i zapisaniu szablonu w pliku można napisać skrypt PHP, który będzie z niego korzystać. Pierwszym etapem zastosowania mechanizmu Smarty w skryptach PHP jest stworzenie obiektu klasy Smarty. W tym celu na początku skryptu należy umieścić następujący fragment kodu:

```
<?php require('Smarty.class.php');
\text{Ssmarty} = \text{new Smarty}(); ?>
```
Od tego momentu z mechanizmu Smarty będziemy korzystali za pośrednictwem obiektu klasy Smarty zapisanego w zmiennej \$smarty.

Aby można było przetwarzać szablony mechanizmu Smarty, oprócz dołączenia niezbędnego pliku i utworzenia obiektu klasy Smarty konieczne jest wykonanie kilku dodatkowych czynności. Pierwszą z nich jest określenie wartości wszystkich zmiennych używanych w szablonie. Do tego celu służy funkcja assing() klasy Smarty. Funkcja ta umożliwia podanie jednego lub dwóch parametrów, przy czym sposób jej wywołania określa czynności, jakie zostaną wykonane.

Pierwszy sposób wywołania funkcji assing() polega na przekazaniu dwóch parametrów, z których pierwszy jest łańcuchem znaków, a drugi wartością. W tym przypadku Smarty przypisze zmiennej określonej przy użyciu pierwszego parametru wartość przekazaną jako drugi parametr. W naszym przypadku, aby przypisać wartość zmiennej {\$name}, możemy użyć poniższego wiersza kodu:

```
<?php $smarty->assign('name', 'John Coggeshall'); ?>
```
Drugi sposób wywoływania funkcji assing() jest przydatny, gdy należy określić wartości wielu zmiennych. W tym przypadku w wywołaniu funkcji przekazywana jest jedynie tablica asocjacyjna. Klucze elementów tej tablicy reprezentują zmienne, natomiast wartości tych elementów to wartości zmiennych. Na przykład gdyby w szablonie były używane zmienne {\$foo} oraz {\$bar}, to ich wartości można by określić przy użyciu poniższego **wywołania funkcji** assing():

```
<?php $smarty->assing(array('foo' => 10, 'bar' => 'Witaj Swiecie!')); ?>
```
W powyższym przykładzie zmiennej {\$f00} przypisaliśmy wartość całkowitą 10, a zmiennej {\$bar} łańcuch znaków 'Witaj Świecie!'.

W powyższym przykładzie użyliśmy tablicy, aby określić wartości zmiennych {\$foo} oraz {\$bar}. Ale tablice mogą być także wartościami zmiennych. Zapisanie tablicy w zmiennej nie różni się niczym od standardowego określenia wartości zmiennej. Na przykład w poniższym przykładzie zmiennej {\$myarray} przypisywana jest tablica zawierająca liczby całkowite od 5 do 10:

<?php \$smarty->assing('myarray', array(5,6,7,8,9,10)); ?>

Choć tworzenie tablicy w szablonach odbywa się podobnie jak w skryptach PHP, to jednak odwoływanie się do ich elementów ma inną postać niż korzystanie z wartości skalarnych. W przypadku tablic, których klucze są liczbami całkowitymi, takich jak tablica przedstawiona na powyższym przykładzie, sposób odwoływania się do jej elementów w szablonie jest taki sam jak w skryptach PHP — do nazwy zmiennej należy dodać odpowiedni indeks zapisany w nawiasach kwadratowych. A zatem wyrażenie {\$myarray[2]} umieszczone w szablonie odwołuje się do tej samej wartości co wyrażenie \$myarray[2] umieszczone w skrypcie PHP (zakładając oczywiście, że obie zmienne zawierają identyczne tablice). Jednak w przypadku posługiwania się tablicami asocjacyjnymi tablice stosowane w szablonach Smarty działają w odmienny sposób — zamiast zapisywać klucz w nawiasach kwadratowych, należy go poprzedzić kropką i zapisać bezpośrednio za nazwą zmiennej. Sposób korzystania z tablic asocjacyjnych w szablonach Smarty został przedstawiony na listingu 7.9.

Listing 7.9. Odwoływanie się do tablic indeksowanych liczbami całkowitymi

```
<HTML><HEAD><TITLE>{$tit1e}</TITLE></HEAD>
<BODY>
Trzecim elementem tablicy $myarray jest: {$myarray[2]}<BR>
Element o kluczu 'mykey' w tablicy
$anotherarray ma wartość: {$anotherarray.mykey}<BR>
</BODY>
</HTMI >
```
Przy założeniu, że wartość klucza mykey jest tablicą asocjacyjną, odwołanie do tej wartości w kodzie PHP miałoby postać: \$anotherarray['mykey']. Jednak w szablonach odwołanie to ma postać {\$anotherarray.mykey}.

Teraz, kiedy już wiemy, jak określać wartości i jak odwoływać się do zmiennych w szablonach Smarty, pokażę, czym one się różnią od zmiennych stosowanych w skryptach PHP. Konkretnie rzecz biorąc, chciałbym wprowadzić pojęcie modyfikatorów zmiennych.

Modyfikatory zmiennych, zgodnie z tym co sugeruje ich nazwa, służą do odpowiedniej zmiany zawartości wskazanej zmiennej. Modyfikatory są umieszczane bezpośrednio w szablonach, przy czym aby je zastosować, należy zapisać nazwę wybranego modyfikatora po nazwie zmiennej, oddzielając obie nazwy znakiem potoku (|). Domyślnie w mechanizmie Smarty zdefiniowanych jest 19 modyfikatorów; istnieje też możliwość dodawania nowych modyfikatorów, tworzonych w formie pluginów. Na przykład jeden ze standardowych modyfikatorów nosi nazwe upper, a jego działanie polega na zamianie wszystkich małych liter w łańcuchu znaków na duże. Spróbujmy zatem zastosować ten modyfikator — za jego pomocą wyświetlimy zawartość zmiennej {\$name} z jednego z poprzednich przykładów dużymi literami:

```
Witam, dziękuję {$name|upper} za kupienie książki PHP 5. Księga eksperta.
```
W większości przypadków będziemy chcieli dostosować działanie modyfikatorów do własnych potrzeb. W tym celu konieczne będzie przekazanie do modyfikatora odpowiednich parametrów. Parametry przekazuje się, zapisując po nazwie modyfikatora dwukropek i wartość przekazywanego parametru, przy czym w ten sam sposób można przekazać większą ilość parametrów. Należy jednak pamiętać, że nie wszystkie modyfikatory pozwalają na przekazywanie parametrów (przykładem modyfikatora, który na to nie pozwala, jest upper). Sposób przekazywania parametrów przedstawiłem na przykładzie modyfikatora wordwrap (listing 7.10), który ogranicza ilość znaków wyświetlanych w jednym wierszu.

Listing 7.10. Zastosowanie modyfikatora wordwrap

```
<HTML><HEAD><TITLE>{$title}</TITLE></HEAD>
<RODY>W poniższym wierszu zostanie wyświetlonych tylko 30 znaków:<BR><BR>
\{\$except|wordwrap:30: "<br>\n^n\}</BODY></HTMI >
```
Jak widać, w powyższym przykładzie oprócz samego modyfikatora wordwrap zostały podane także dwa parametry. Pierwszy z nich jest liczbą określającą ilość znaków, które należy wyświetlać w wierszu (w naszym przykładzie wyświetlanych będzie 30 znaków). Z kolei drugi parametr to łańcuch znaków, który będzie wstawiany do zawartości zmiennej co określoną wcześniej ilość znaków. Ponieważ zawartość zmiennej ma być wyświetlana w przeglądarce WWW, zatem prócz standardowego znaku nowego wiersza w momencie przenoszenia pozostałej części tekstu do nowego wiersza należy też dodawać odpowiedni znacznik HTML. To, na jakich danych faktycznie operuje modyfikator wordwrap użyty w powyższym przykładzie, nie ma najmniejszego znaczenia, gdyż wszelkie operacje są wykonywane przy użyciu modyfikatorów stosowanych wyłącznie w szablonach.

Gdy konieczne jest zastosowanie kilku modyfikatorów operujących na jednej zmiennej, kolejny modyfikator można zapisać tuż po parametrach poprzedniego, oddzielając go od nich znakiem potoku (|). Sposób zastosowania dodatkowego modyfikatora został przedstawiony na listingu 7.11, który określa domyślne wartości zmiennych {\$excerpt} oraz {\$title}, jeśli nie zostały one podane wcześniej.

Listing 7.11. Zastosowanie kilku modyfikatorów operujących na jednej zmiennej

```
<HTML><HEAD><TITLE>{$title|default:"Nie podano"}</TITLE></HEAD>
<BODY>
W poniższym wierszu zostanie wyświetlonych tylko 30 znaków:<BR><BR>
{$excerpt|wordwrap:30:"<br>\n"|default:"Brak danych!"}
</BODY>
</HTML>
```
Pełną listę wszystkich dostępnych modyfikatorów można znaleźć w dokumentacji pakietu Smarty na witrynie http://smarty.php.net/.

Teraz, kiedy znamy już zarówno zmienne, jak i modyfikatory zmiennych, nadszedł czas, by przyjrzeć się specjalnej zmiennej o nazwie {\$smarty}.

## **Uwaga**

Nie należy mylić zmiennej  $\frac{1}{2}$ smarty; używanej w szablonach ze zmienną \$smarty, której używaliśmy w skryptach PHP do zapisania obiektu klasy Smarty.

Tworząc szablony Smarty, można korzystać z kilku zmiennych predefiniowanych. Wszystkie te zmienne są dostępne jako klucze zmiennej {\$smarty}. Dzięki tym zmiennym przy tworzeniu szablonów można uzyskać dostęp do danych związanych z żądaniem HTTP (na przykład danych przesłanych metodami GET lub POST), wewnętrznych danych pakietu Smarty, danych serwera oraz środowiskowych. Poniżej podałem listę informacji, do których można uzyskać dostęp za pośrednictwem zmiennej 1
'2:

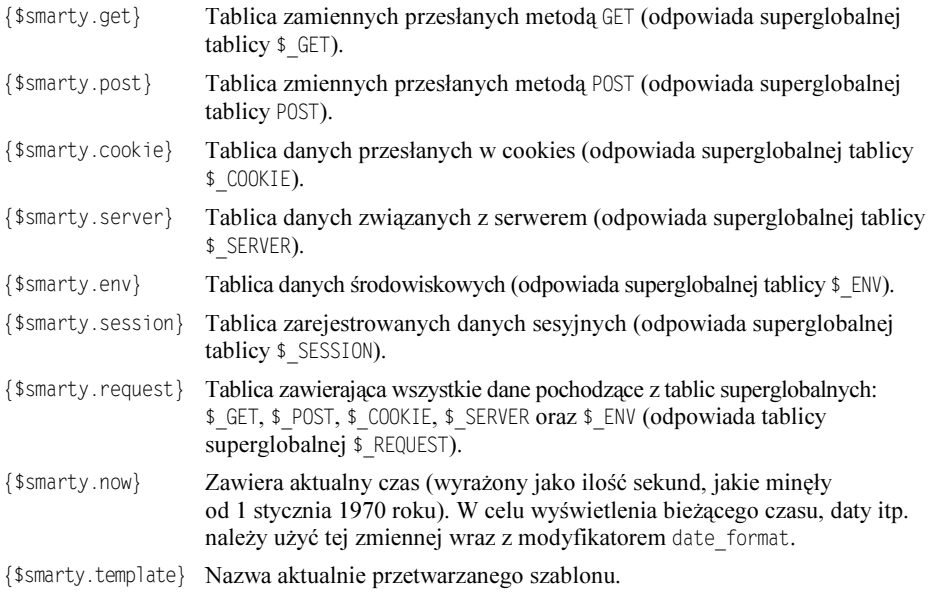

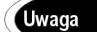

Powyższa lista nie jest kompletna. Nie zawiera ona kilku zmiennych, gdyż zagadnienia, z jakimi się one wiążą, nie zostały jeszcze opisane. Zmienne te przedstawię w dalszej części rozdziału przy okazji prezentacji zagadnień, z którymi się one wiążą.

## Pliki i funkcje konfiguracyjne

Po przedstawieniu zmiennych oraz modyfikatorów zmiennych dostępnych w pakiecie Smarty chciałbym się skoncentrować na innych jego możliwościach. W pierwszej kolejności przedstawię funkcje oraz ich zastosowanie w tworzeniu praktycznych skryptów wykorzystujących szablony.

Domyślnie pakiet Smarty udostępnia około 12 funkcji, których można używać w tworzonych szablonach. Dzięki nim w szablonach można korzystać także ze struktur sterujących oraz logicznych (takich jak instrukcje i f), jak również z innych przydatnych możliwości. Funkcje dostępne w pakiecie Smarty przypominają nieco modyfikatory zmiennych, gdyż tak jak i one posiadają predefiniowane parametry. Jednak w odróżnieniu od modyfikatorów funkcje często operują na całych blokach kodu HTML (przykładem może być generowanie poszczególnych wierszy tworzących tabelę).

W pakiecie Smarty funkcje zapisuje się wewnątrz tych samych ograniczników, w których są zapisywane nazwy zmiennych; natomiast parametry funkcji są od siebie oddzielane znakami odstępu (a nie przecinkami). Co więcej, jeśli funkcja ma operować na bloku kodu, to jego koniec należy zdefiniować przy użyciu nazwy funkcji poprzedzonej znakiem ukośnika (/, bez żadnych parametrów). Na początku przyjrzyjmy się najprostszej z możliwych funkcji, jakie można utworzyć i stosować w szablonach Smarty. Funkcje tego typu tworzy się po to, aby uprościć życie projektantów stron, gdyż upraszczają one tworzenie szablonów stron HTML. Zacznę od przedstawienia funkcji {literal}.

Funkcja {literal} jest wykorzystywana do oznaczania bloku kodu HTML, który należy pominąć podczas przetwarzania, lecz powinien zostać wyświetlony. Możliwość generowania takich bloków kodu jest niezwykle ważna w przypadku korzystania ze skryptów wykonywanych w przeglądarce (na przykład pisanych w języku JavaScript), których kod może przysporzyć problemów podczas analizy i przetwarzania szablonów. Funkcja {literal} nie wymaga podawania żadnych parametrów - po prostu możemy w niej umieścić blok kodu, który zostanie całkowicie zignorowany podczas przetwarzania szablonów. Przykład zastosowania funkcji {literal} przedstawiłem na listingu 7.12.

### Listing 7.12. Zastosowanie funkcji {literal}

```
{literal}
<script language="JavaScript">
      if(foo) {
window.status = 'To prawda!';
6
</script>
{/literal}
```
## **Uwaga**

Podobne rozwiązanie stosuje się, by poprawnie wyświetlić znaki, które są używane w szablonach jako ograniczniki. Do tego celu Smarty udostępnia dwie funkcje: {ldelim} oraz {rdelim}. Powodują one wyświetlenie odpowiednio: łańcucha lewego i prawego ogranicznika.

Wszyscy, którzy mają pewne doświadczenie w tworzeniu stron HTML, wiedzą, iż umieszczanie odstępów pomiędzy znacznikami może powodować, że różne przeglądarki mogą wyświetlać tę samą stronę w nieco odmienny sposób. W większości przypadków różnice

te są tak małe, iż można je pominąć. Niemniej jednak mogą się także zdarzyć przypadki, w których różnice te będą całkiem znaczące. Niestety, usunięcie wszystkich znaków odstępu z dokumentów HTML sprawia, iż stają się one bardzo nieczytelne. Aby rozwiązać ten problem, Smarty udostępnia funkcję  $\{strip\}$ , przedstawioną na listingu 7.13. Podczas przetwarzania szablonu funkcja ta usuwa z umieszczonego wewnątrz niej kodu HTML wszystkie znaki odstępu, dzięki czemu będzie on wyświetlany poprawnie.

```
Listing 7.13. Zastosowanie funkcji {strip}
```

```
\{ \text{strip} \}<TABLE CELLPADDING=0 CELLSPACING=0 BORDER=0>
     <TR>
<TD>Witam</TD>
     </TR></TABLE>
{/strip}
```
Kod HTML wygenerowany przez ten szablon będzie mieć następującą postać:

<TABLE CELLPADDING=0 CELLSPACING=0 BORDER=0><TR><TD>Witam</TD></TR></TABLE>

Ostatnia z prostych funkcji pakietu Smarty, którą chciałbym przedstawić, jest związana z dołączaniem do szablonów kodu PHP. Smarty pozwala na umieszczanie w szablonach kodu PHP, jeśli zaistnieje taka konieczność, choć rozwiązanie takie nie jest polecane. Kod PHP można umieszczać w szablonach bądź to przy użyciu funkcji  $\{php\}$  stosowanej tak samo jak przedstawione wcześniej funkcje {literal} i {strip}, bądź to przy użyciu funkcji {include\_php} pozwalającej na dołączenie do szablonu wskazanego pliku PHP. Funkcja  $\{\text{php}\}\$ zastępuje standardowe ograniczniki skryptów PHP — <?php ?> — i nie wymaga podawania żadnych parametrów. Z kolei wywołanie funkcji {include\_php} ma poniższą postać:

{include\_php file=<nazwa\_pliku> [once=<tylko\_raz>] [assing=<zmienna>]}

Przy czym parametr <nazwa\_pliku> określa nazwę pliku, który należy dołączyć do szablonu, <tylko raz> jest parametrem logicznym określającym, czy wskazany plik powinien być dołączony tylko jeden raz (na zasadzie podobnej do działania instrukcji include once PHP), a ostatni parametr — <zmienna> — określa nazwę zmiennej, w której zostaną zapisane wyniki wygenerowane przez dołączany plik (zamiast bezpośredniego przekazania ich do kodu generowanego przez szablon).

Po przedstawieniu najprostszych funkcji pakietu Smarty czas poznać funkcje nieco bardziej skomplikowane. Większość z funkcji, które opiszę, będzie związana z możliwościami określania logiki działania szablonów. Oczywiście wszędzie, gdzie pojawia się zagadnienie logiki działania, nie sposób nie wspomnieć o operacjach warunkowych dlatego też w pierwszej kolejności opiszę funkcję 12. Poniżej przedstawiłem jej składnię:

```
{if <warunek>}
    222
{elseif <warunek>}
    222
[{e]seif <warunek>}
    222
[{else}]
222
\{7, 11\}
```
Podczas posługiwania się funkcjami zmienne umieszczane wewnątrz ich ograniczników nie muszą być zapisywane w dodatkowych ogranicznikach. Na przykład gdy używamy funkcji {if}, w parametrze <warunek> możemy używać dowolnych zmiennych w sposób przedstawiony na listingu 7.14.

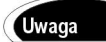

Zmiennych można używać w funkcjach pakietu Smarty nie tylko podczas tworzenia wyrażeń warunkowych! Mogą one także określać wartości parametrów funkcji.

Listing 7.14. Zastosowanie funkcji {if}

```
<HTMI ><HEAD><TITLE>Przykład zastosowania funkcji {if}.</TITLE></HEAD>
<BODY>\{ \text{if } \$secured == \text{true} \}Cześć {$name}, witamy w obszarze chronionym!
{else}Nie masz praw niezbędnych do oglądania tej strony.
\{7 \text{ if } \}</BODY></HTML>
```
W powyższym przykładzie w wyrażeniu warunkowym została użyta zmienna {\$secured}. Wyrażenia warunkowe używane w szablonach Smarty mogą być bardzo proste lub dowolnie skomplikowane, a zasady ich działania są takie same jak zasady działania wyrażeń warunkowych stosowanych w skryptach PHP.

Kolejnym przykładem bardzo przydatnej funkcji pakietu Smarty jest funkcja {include}. Pozwala ona na dołączenie w miejscu wywołania szablonu zapisanego w innym, wskazanym pliku. Jej działanie odpowiada zatem zastosowaniu instrukcji include w skryptach PHP. Poniżej przedstawiłem składnię wywołania tej funkcji.

 $\{ \text{include}\$  file=<nazwa\_pliku> [assing=<zmienna\_wyn>] [<zmienna>=<wartosc> ...]}

Gdzie parametr <nazwa\_pliku> określa nazwę pliku szablonu, który chcemy dołączyć, a parametr <zmienna\_wyn> określa nazwę zmiennej, w której zostaną zapisane wyniki wygenerowane przez dołączony plik (zamiast bezpośredniego przekazania ich do wyników generowanych przez aktualnie przetwarzany szablon). W wywołaniu funkcji {include} można także opcjonalnie podać dowolną ilość par nazwa-wartość. Na podstawie tych par wewnątrz dołączanego szablonu zostaną utworzone zmienne. Przykładowe wywołanie funkcji {include} przedstawione na listingu 7.15 spowoduje dołączenie pliku *header.tpl* i zastąpienie umieszczonej wewnątrz niego zmiennej wartością przekazaną w wywołaniu.

#### Listing 7.15. Zastosowanie funkcji {include}

```
<!-- To główny plik szablnu -->
\{include~file=header.tpl~title="0to~tytu}~strong!" \}<!-- Zawartość pliku header.tpl -->
<HTML><HEAD><TITLE>{$tit1e}</TITLE></HEAD><BODY>
```
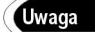

Jeśli pamięć podręczna mechanizmu Smarty jest włączona, to pliki dołączane przy użyciu funkcji {include} będą w niej zapisywane. Aby dołączyć wskazany plik do szablonu bez umieszczania go w pamięci podręcznej, należy wykorzystać funkcję {insert}. Funkcja ta działa niemal identycznie jak funkcja {include}, a jedyna różnica polega na tym, iż dołączany plik nie zostanie zapisany w pamięci podręcznej. Jeśli dojedziemy do wniosku, że chcemy zapisać w zmiennej kod, który normalnie byłby wygenerowany jako wynik działania funkcji {include}, to można do tego celu wykorzystać parametr assing. Pozwala on na podanie nazwy zmiennej, w której zostaną zapisane wyniki wygenerowane przez dołączany szablon (na przykład parametr assing=foo spowoduje, że zawartość pliku zostanie zapisana w zmiennej \$f00).

Podczas tworzenia szablonów bardzo wiele czasu może nam zaoszczędzić możliwość wielokrotnej realizacji tej samej czynności (w szczególności dotyczy to takich operacji jak generowanie tabel HTML). Mechanizm Smarty udostępnia dwa sposoby wielokrotnego wykonywania tych samych czynności — są to dwie funkcje: {section} oraz {foreach}. Obie z nich operują na zmiennych tablicowych, przy czym pierwsza służy do przeglądania tablic indeksowanych liczbami całkowitymi, natomiast druga operuje na tablicach asocjacyjnych. Zacznijmy od funkcji operującej na tablicach indeksowanych liczbami, czyli od funkcji {section}. Oto postać jej wywołania:

```
section name=<licznik>
        loop=<zmienna>
[start=<wart_pocz>]
[step=<krok>]
[max=<wart_maks>]
        [show = <p>pokazywac>]\}... zawartośc pętli ...
[ \{ \text{sectione1se} \}]... zawartość wyświetlana gdy wszystkie elementy tablicy zostaną pobrane ...
\{/section\}
```
Gdzie parametr <licznik> to nazwa (a nie prawdziwa zmienna) umożliwiająca odwoływanie się do indeksu bieżącego elementu tablicy, a parametr <zmienna> określa, na jakiej tablicy ma operować pętla. Pierwszy z parametrów opcjonalnych —  $\leq$ wart pocz> — określa początkową wartość indeksu (jest to oczywiście liczba całkowita). Parametr <krok> określa, o ile będzie się zwiększał licznik pętli podczas każdej iteracji. Parametr B

?D definiuje maksymalną ilość iteracji pętli. Natomiast ostatni z parametrów opcjonalnych — <pokazywac> — określa, czy dana sekcja będzie aktywna (czyli czy jej wyniki będą wyświetlane). Wewnątrz sekcji można stosować dowolne zmienne oraz funkcje pakietu Smarty, takie jak {if}, a nawet inne funkcje {section}.

## **Uwaga**

Jeśli zdefiniujemy segment  $\{$ sectione $]$ se $\}$ , to zostanie on przetworzony, nawet jeśli parametrowi show funkcji {section} będzie przypisana wartość true.

Wewnątrz funkcji {section} dostępnych jest kilka zmiennych dostarczających przeróżnych informacji na temat jej bieżącego stanu. Ponieważ w większości przypadków funkcja ta będzie używana do wyświetlania odpowiednio sformatowanej zawartości tablicy, zatem chciałbym pokazać, w jaki sposób można jej używać do wyświetlania zawartości konkretnego elementu tablicy. Jak wiadomo, w celu wyświetlenia wartości wybranego elementu tablicy indeksowanej liczbami za nazwą zmiennej tablicowej należy zapisać parę nawiasów kwadratowych zawierających liczbę określającą indeks elementu. Jednak w przypadku korzystania z sekcji, zamiast określać konkretną wartość indeksu, w nawiasach kwadratowych należy użyć nazwy podanej w parametrze name. Stosowny przykład został przedstawiony na listingu 7.16. Zawiera on szablon, który wyświetla zawartość tablicy {\$myarray} w formie tabeli HTML.

Listing 7.16. Zastosowanie funkcji {section}

```
<TABLE CELLPADDING=0 CELLSPACING=0 BORDER=1>
<TR>{section name=countvar loop=$myarray}
<TD>{$myarray[countvar]}</TD>
\{/section\}</TR></TARI F>
```
Segment {sectionelse} instrukcji {section} pozwala na wyświetlenie stosownego komunikatu w przypadku, gdy podana tablica nie istnieje, jest pusta lub gdy nie ma w niej elementów o indeksach określonych przez parametry funkcji. Przykład zastosowania segmentu {sectionelse} został przedstawiony na listingu 7.17, przy czym zakładam w nim, iż tablica \$myarray jest pusta.

#### Listing 7.17. Zastosowanie funkcji {section} wraz z {sectionelse}

```
\{section \ name=countervar \ loop=Smyarray \ max=2\}Aktualna wartość to: {$myarray[countvar]}<BR>
\{sectione1se\}Nie ma już wartości, które możnaby wyświetlić!<BR>
\{/section\}
```
Zgodnie z tym, o czym pisałem wcześniej, w przypadku korzystania z sekcji mechanizm Smarty udostępnia wiele dodatkowych informacji. Są one przechowywane w specjalnej zmiennej o nazwie \$smarty, o której wspominałem już we wcześniejszej części rozdziału. Aby uzyskać dostęp do tych informacji, należy użyć wyrażenia o następującej postaci:

{\$smarty.section.<nazwa\_sekcji>.<nazwa\_zmiennej>}

Gdzie <nazwa\_sekcji> jest wartością przypisaną parametrowi name funkcji {section}, a <nazwa\_zmiennej> jest jedną z wartości przedstawionych w tabeli 7.1.

Tabela 7.1. Specjalne zmienne dostępne w funkcji {section}

| index            | Liczba całkowita określająca bieżącą wartość indeksu (jest ona zależna od parametrów<br>start, step oraz max).                              |
|------------------|----------------------------------------------------------------------------------------------------|
| index prev       | Liczba całkowita określająca poprzednią wartość indeksu (jeśli poprzedni indeks nie jest<br>dostępny, zmienna ta przyjmuje wartość $-1$ ).  |
| index next       | Liczba całkowita określająca następną wartość indeksu.                                                                                      |
| iteration        | Liczba określająca, ile razy pętla już została wykonana. Wartość tej zmiennej nie zależy<br>od żadnych parametrów funkcji {section}.        |
| first            | Wartość logiczna określająca, czy pętla jest wykonywana po raz pierwszy.                                                                    |
| last             | Wartość logiczna określająca, czy pętla jest wykonywana po raz ostatni.                                                                     |
| 100 <sub>D</sub> | Ta zmienna określa ostatnią wartość indeksu użytą wewnątrz pętli (można z niej korzystać<br>nawet poza funkcją {section} po jej wykonaniu). |
| show             | Wartość informująca, czy pętla została wykonana.                                                                                            |
| total            | Wartość określająca, ile razy pętla zostanie wykonana (można z niej korzystać poza funkcją<br>[section] po jej wykonaniu).                  |

Na przykład aby określić, ile razy zostanie wykonana funkcja {section} o nazwie countvar, można wykorzystać poniższy fragment kodu:

Poniżej zostanie wyświetlona lista {\$smarty.section.countvar.total} elementów..<BR>

Ostatnim przykładem zastosowania funkcji {section} będzie szablon przedstawiony na listingu 7.18. Jego zadaniem jest wygenerowanie tabeli prezentującej listę imion naszych znajomych (stworzoną przez odpowiedni skrypt PHP). Jeśli skrypt nie zwróci listy imion, szablon wygeneruje stosowny komunikat.

#### Listing 7.18. Zastosowanie parametru show funkcji {section}

```
\{section \ name = myfriends \ loop = \frak{friends} \ show = \$show\_friends\}
\{if $smarty.section.myfriends.first\}<TABLE CELLPADDING=0 CELLSPACING=3 BORDER=1>
\{/if\}<TR><TD>{$friends[myfriends]}</TD></TR>
\{if $smarty.section.myfriends. last\}</TABLE>
\{7, 15\}\{sectione1se\}Przykro mi... nie mam znajomych!
\{/section\}
```
Z myślą o sytuacjach, w których chcemy operować na tablicach asocjacyjnych, a nie na tablicach indeksowanych liczbami całkowitymi, pakiet Smarty udostępnia funkcję {foreach}. Działa ona bardzo podobnie do instrukcji foreach języka PHP i ma następującą składnię:

```
{foreach from=<zmienna_tablicowa>
item=<biezacy_elem>
        [key=<k]ucz>]
[name=<nazwa_petli>]}
222
[ \{ \text{forecastle} \} ]22
{/foreach}
```
Gdzie <zmienna\_tablicowa**> to tablica, na której funkcja ma operować, <**biezacy\_elem> oraz <klucz> to nazwy zmiennych, w których będzie zapisywany odpowiednio: bieżący element tablicy oraz jego klucz, a <nazwa\_pet]i> to nazwa tej funkcji {foreach}. Podobnie jak było w przypadku funkcji {section}, także i funkcja {foreach} udostępnia opcjonalny segment {foreachelse}, który zostanie wykonany, jeśli wskazana tablica będzie pusta. Sposób zastosowania tej funkcji został przedstawiony na listingu 7.19, prezentującym szablon, który wyświetla pary klucz-wartość zapisane w tablicy {\$myarray}.

#### Listing 7.19. Zastosowanie funkcji {foreach}

```
\leTABLE CELLPADDING=0 CELLSPACING=3 BORDER=1>
{foreach from=$myarray item=curr_item key=curr_key}
<TR><TD>{$curr_key}</TD><TD>{$curr_item}</TD>
</TR>{/foreach}
</TABLE>
```
Podobnie jak funkcja {section}, także i funkcja {foreach} udostępnia kilka zmiennych, z których można korzystać wewnątrz niej przy wykorzystaniu specjalnej zmiennej {\$smarty.foreach}. Zmienne te mają takie same nazwy jak zmienne przedstawione w tabeli 7.1, jednak w przypadku korzystania z funkcji 1
.2 nie wszystkie z nich są dostępne. Dostępne są jedynie zmienne iteration, first, last, show oraz total.

Ostatnią wewnętrzną funkcją pakietu Smarty, którą chciałem przedstawić, jest funkcja {capture}. Zapewnia ona dokładnie te same możliwości funkcjonalne co parametr assign funkcji {include}, lecz nie wymaga umieszczania kodu w osobnym pliku. Cały kod szablonu umieszczony wewnątrz tej funkcji nie zostanie przekazany bezpośrednio do przeglądarki, lecz zapisany w zmiennej. Podobnie jak wszystkie inne funkcje pakietu Smarty, także i ta może być umieszczana wewnątrz innych funkcji. Poniżej przedstawiłem składnię wywołania funkcji {capture}:

```
{capture name=<nazwa_zmiennej>}
   222
{/capture}
```
Gdzie parametr <nazwa\_zmiennej> określa nazwę, jaką należy skojarzyć z generowanym i zapamiętywanym fragmentem kodu. W celu uzyskania dostępu do zapamiętanego kodu należy się odwołać do specjalnej zmiennej {\$smarty.capture.<nazwa\_zmiennej>} w sposób przedstawiony na listingu 7.20.

### Listing 7.20. Zastosowanie funkcji {capture}

```
{capture name=mytable}
\{include~file="gen_table.tpl"\}{/capture}
Oto zawartość mojej tabeli:
\{\$smarty.capture.mytable\}
```
Zanim przejdę do kolejnych zagadnień, chciałbym zakończyć prezentację funkcji dostępnych w pakiecie Smarty informacją, iż bynajmniej nie wyczerpałem tego zagadnienia. Opisałem bowiem jedynie wbudowane funkcje pakietu — jednak w rzeczywistości dostępnych funkcji jest znacznie więcej. Można bowiem stosować opcjonalne funkcje (jak również modyfikatory zmiennych) definiowane w formie pluginów. Najbardziej popularne z tych pluginów zostały dołączone do standardowej wersji pakietu Smarty, a informacje dotyczące sposobu ich stosowania można znaleźć w jego dokumentacji. Pełną listę oficjalnych pluginów pakietu Smarty można znaleźć na jego witrynie (http://smarty.php.net/), tam też można je pobrać lub zdobyć wszelkie informacje na ich temat.

Teraz przyjrzyjmy się, w jaki sposób pakiet Smarty umożliwia posługiwanie się danymi, które na ogół uznawane są za stałe. Dane tego typu określają zazwyczaj kolor tła witryny lub inne informacje, które nie zmieniają się podczas obsługi kolejnych żądań. Choć jest całkiem prawdopodobne, że znaczna część informacji przechowywanych w plikach konfiguracyjnych będzie wykorzystywana w szablonach, to jednak warto pamiętać, iż takich stałych wartości konfiguracyjnych można używać także w logice aplikacji.

Pliki konfiguracyjne używane w pakiecie Smarty mają bardzo podobną strukturę do pliku php.ini. Przykład pliku konfiguracyjnego, z którego można korzystać w pakiecie Smarty, przedstawiłem na listingu 7.21.

```
Listing 7.21. Plik konfiguracyjny, z którego można korzystać w pakiecie Smarty
```

```
# plik myconfiguration.ini
# Wartości określające kolory
[Colors]
background=#FFFFFF
1ink=#FF0000
vlink=#FF00FF
alink=#00FF00
# Statyczne teksty używane na witrynie
[Staticlext]
/base_url=http://www.phphaven.com
[.DatabaseSettings]
host=localhost
username=user
password=mypassword
```
Jak widać na listingu 7.21, plik konfiguracyjny zawiera kilka zmiennych, które mogą być używane podczas tworzenia witryn wykorzystujących pakiet Smarty. W pikach konfiguracyjnych pakietu Smarty, podobnie jak w pliku php.ini, nazwy sekcji (zapisywane w nawiasach kwadratowych —[]) oraz nazwy zmiennych konfiguracyjnych muszą być zgodne z zasadami określającymi nazwy zmiennych PHP. Należy także zauważyć, iż komentarze tworzy się, umieszczając na początku wiersza znak  $#$  lub :

Jedną z różnic pomiędzy plikiem konfiguracyjnym PHP oraz plikami konfiguracyjnymi pakietu Smarty jest sekcja [.DatabaseSettings]. Jak już wspominałem, nazwy sekcji muszą być zgodne z zasadami nazewnictwa zmiennych PHP, dlatego też wydaje się, iż ta nazwa sekcji jest nieprawidłowa (gdyż zaczyna się od znaku kropki). I choć można by sądzić, iż jest to niezamierzony błąd w tekście książki, okazuje się, że ta nazwa jest całkowicie poprawna. Kropka umieszczona na początku nazwy sekcji lub zmiennej konfiguracyjnej nakazuje, by dana sekcja bądź zmienna nie była "widoczna" w szablonach. Choć taka "ukryta" zmienna nie będzie dostępna w szablonach, to jednak będzie można z niej korzystać w skryptach PHP. Dane konfiguracyjne tego typu doskonale nadają się do przechowywania ważnych informacji (takich jak nazwy użytkowników i hasła), gdyż nie będą z nich mogli korzystać projektanci tworzący szablony.

Kolejnym zagadnieniem związanym ze stosowaniem danych konfiguracyjnych będzie przedstawienie sposobu, w jaki można z nich korzystać w szablonach. Aby uzyskać dostęp do zmiennych konfiguracyjnych, w pierwszej kolejności należy wczytać plik konfiguracyjny, w którym są one zapisane. Do tego celu służy funkcja {config\_load}.

Poniżej przedstawiłem sposób jej wywołania oraz parametry:

{config\_load file=<nazwa\_pliku> section=<sekcja> scope=<zakres>}

Przy czym parametr <nazwa\_pliku> określa nazwę pliku konfiguracyjnego, który należy wczytać, parametr <sekcja> sekcję umieszczoną w tym pliku, której zawartość należy wczytać, a parametr <zakres> definiuje, jakie szablony będą miały dostęp do wczytanych wartości konfiguracyjnych. Wartości konfiguracyjne, którymi można się posługiwać w mechanizmie Smarty, mogą należeć do jednego z trzech zakresów: local (który oznacza, że wartości konfiguracyjne będą dostępne wyłącznie w bieżącym pliku szablonu), 
- (który oznacza, że wartości będą dostępne zarówno w bieżącym pliku szablonu, jak i w szablonie, z którego został on wywołany) oraz  $q$ lobal (w tym przypadku wartości będą dostępne we wszystkich szablonach).

Po wczytaniu pliku konfiguracyjnego do umieszczonych w nim zmiennych można się odwoływać zapisując ich nazwy pomiędzy ogranicznikami o postaci  $\{\#$  oraz  $\#$ ). Listing 7.22 pokazuje, w jaki sposób można korzystać ze zmiennych konfiguracyjnych zdefiniowanych w pliku przedstawionym na listingu 7.21.

## **Uwaga**

Jeśli stosuje się niestandardowe ograniczniki (inne niż nawiasy klamrowe  $\{$  oraz  $\}$ ), to także w przypadku korzystania ze zmiennych konfiguracyjnych należy zastąpić standardowe ograniczniki  $\{\text{\#}$  oraz  $\text{\#}$  własnymi. I tak, jeśli stosowane ograniczniki mają postać <! -- oraz -->, to nazwy zmiennych konfiguracyjnych należy umieszczać pomiędzy łańcuchami:  $\leq$ ! - -# oraz #-->.

#### Listing 7.22. Stosowanie plików konfiguracyjnych w szablonach Smarty

```
{config_load file="myconfiguration.ini" section="Colors" scope="local"}
-HTMLHED<BODY LINK={#link#} ALINK={#alink#} VLINK={#vlink#} BGCOLOR={#background#}>
Witamy w <A HREF="{#base_url#}">PHPHaven.com!</A>
</BODY>
</HTMI >
```
Jak już wspominałem, zmienne konfiguracyjne oraz sekcje, których nazwy rozpoczynają się od kropki, nie będą dostępne w przypadkach wczytywania plików konfiguracyjnych przy użyciu funkcji {config\_load}. Aby uzyskać dostęp do tych zmiennych i sekcji, konieczne będzie wczytanie pliku konfiguracyjnego przy użyciu specjalnej klasy Config File zdefiniowanej w pliku Config File.class.php.

Klasa Config\_File jest używana przez Smarty do wczytywania zmiennych z plików konfiguracyjnych i można jej używać zupełnie niezależnie od wykorzystania samego mechanizmu Smarty. Klasa ta posiada kilka składowych, których wartości można modyfikować, aby dostosować działanie klasy do naszych potrzeb.

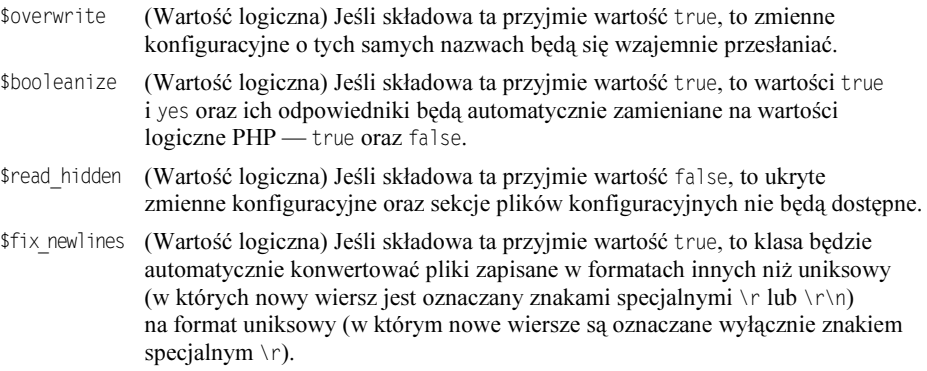

Uwaga: Działanie składowej \$fix newlines nie zmienia zawartości pliku konfiguracyjnego, a jedynie postać odczytanych z niego informacji.

Ogólnie rzecz biorąc, te pliki konfiguracyjne można zapewne pozostawić w niezmienionej postaci i nie będzie się to wiązać z żadnymi konsekwencjami. Pierwszą operacją wykonywaną podczas korzystania z klasy Config\_File jest określenie miejsca, w którym są przechowywane pliki konfiguracyjne, na których klasa ta ma operować. Ścieżkę tę można podać w wywołaniu konstruktora podczas tworzenia nowego obiektu klasy Config\_File bądź też przy użyciu metody set path(). Zarówno konstruktor klasy, jak i metoda set path() wymagają przekazania jednego parametru, którym jest właśnie ścieżka dostępu do katalogu przechowującego pliki konfiguracyjne. Po określeniu ścieżki można już pobierać dane konfiguracyjne. Do tego celu jest wykorzystywana metoda  $\det(.)$ . Poniżej przedstawiłem składnię tej metody:

```
$obiekt->get($nazwapliku[, $sekcja[, $zmienna]])
```
Gdzie parametr \$nazwapliku określa nazwę pliku konfiguracyjnego, który należy wczytać (przechowywanego w katalogu wskazanym w wywołaniu konstruktora lub metody set path()), parametr  $s$ sekcja określa nazwę wybranej sekcji zdefiniowanej we wskazanym pliku konfiguracyjnym, a ostatni parametr — \$zmienna — określa nazwę konkretnej zmiennej, którą chcemy wczytać. Jeśli w wywołaniu metody zostanie pominięty parametr \$zmienna, to zostaną wczytane wszystkie dane konfiguracyjne podane we wskazanej sekcji. Jeśli jednak nie zostanie podany żaden z opcjonalnych parametrów, to zostaną zwrócone wszystkie zmienne konfiguracyjne nienależące do żadnej z sekcji.

## **Uwaga**

Odwołując się do ukrytych zmiennych i sekcji konfiguracyjnych, w ich nazwach nie należy podawać początkowej kropki! Klasa <code>Config\_File</code> automatycznie usuwa bowiem te kropki z nazw zarówno zmiennych, jak i sekcji.

Innym sposobem na odczytanie wartości z pliku konfiguracyjnego jest zastosowanie kolejnej metody klasy Config\_File — get\_key(). Metoda ta wymaga podania jednego parametru — nazwy zmiennej konfiguracyjnej, której wartość chcemy odczytać; nazwa ta jest podawana w następującym formacie:

nazwa pliku/nazwa sekcji/nazwa zmiennej

A zatem aby odczytać wartość zmiennej konfiguracyjnej o nazwie myvalue zapisanej w pliku *test.ini* w sekcji mysection, w wywołaniu metody get\_key() należałoby użyć następującej nazwy:

test.ini/mysection/myvalue

Podobnie jak w przedstawionej wcześniej metodzie  $get()$ , także w nazwach stosowanych w metodzie  $get \; key()$  można pomijać dwa prawe fragmenty (nazwę sekcji oraz nazwę zmiennej); określenie nazwy pliku konfiguracyjnego jest konieczne.

Aby pokazać praktyczny sposób wykorzystania klasy Config File, powróćmy do przykładowego pliku konfiguracyjnego z listingu 7.21 i spróbujmy wczytać podane w nim informacje dotyczące połączenia z bazą danych (listing 7.23).

#### Listing 7.23. Zastosowanie klasy Config\_File

```
-?php?>
    require("Config File.class.php");
    \text{Sconfig} = \text{new Config File("");}$dbsettings = $config->get("phphaven_config.ini", "DatabaseSettings");
    echo <<< OUTPUT
```

```
Nazwa użytkownika $dbsettings[user]<BR>
Hasło użytkownika $dbsettings[password]<BR>
OUTPUT:?>
```
Poniżej podałem kilka innych, przydatnych metod klasy Config\_File:

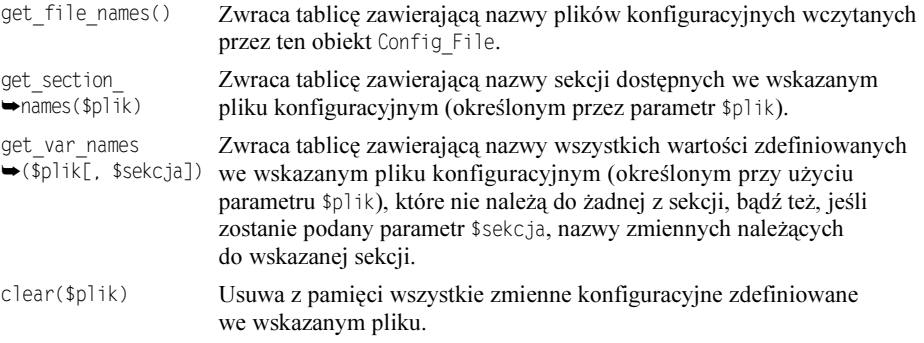

## Podsumowanie

Po przeczytaniu rozdziału Czytelnik zapewne zdaje już sobie sprawę z faktu, iż korzystanie z szablonów nie tylko upraszcza zarządzanie i utrzymanie kodu, lecz także przyczynia się do stosowania dobrych praktyk programistycznych. W tym rozdziale przedstawiłem całe spektrum rozwiązań pozwalających na stosowanie szablonów, zaczynając od funkcji include(), a kończąc na pakiecie Smarty, który zawiera swój własny język programowania. Wyłącznie od Czytelnika zależy, które z tych rozwiązań zastosuje w swoich skryptach. Jednak w przypadku wykorzystania szablonów niezwykle prawdziwym okazuje się stare powiedzenie, by nie wytaczać armat na wróble — ponieważ nieprzemyślane lub błędne wykorzystanie szablonów może przysporzyć większych problemów niż całkowita rezygnacja z ich stosowania.